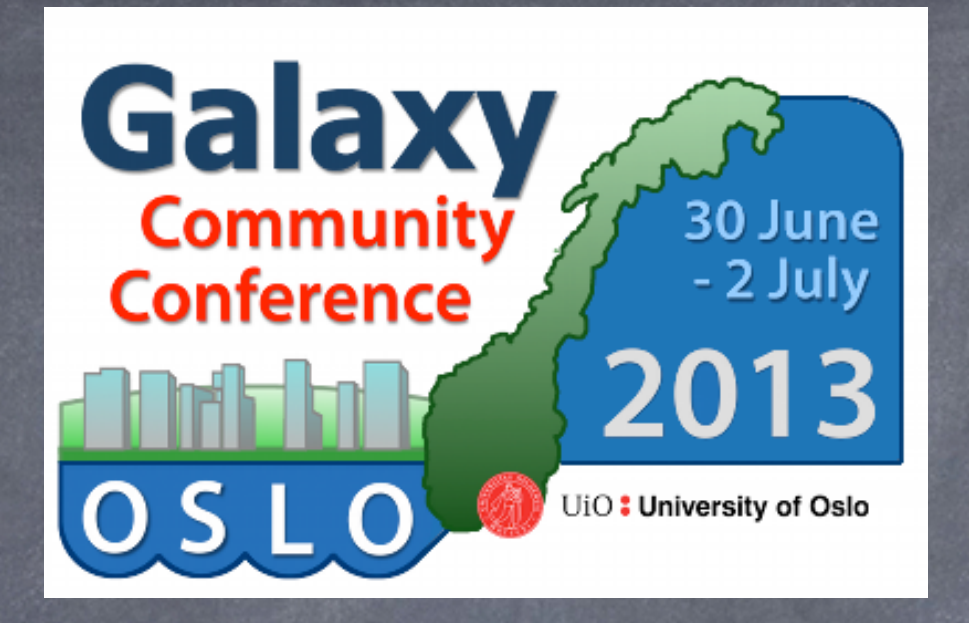

# **Installing and Maintaining a Local Galaxy Server - Training Day 0**

#### **George Magklaras, Katerina Michalickova, Nikolay Vazov**

USIT - Universitetets Senter for InformasjonsTeknologi Research Computing Services

**<http://www.uio.no/english/services/it/research/hpc/abel/>**

#### Introduction and Agenda

**GM**: Introduction (VM status, the galaxy environment)  $\bigcirc$ 

- **NV**: configure Postgres, install Apache as proxy, configure and start  $\bigcirc$ Galaxy
- **GM**: Aspects of Galaxy administration: roles, groups, libraries and  $\bigcirc$ quotas
- **KM**: How do you install tools in Galaxy  $\bullet$
- **NV**: Updating the Galaxy installation  $\bigcirc$
- **GM**: A few closing words on securing your Galaxy installation  $\circledcirc$

#### VM installation check

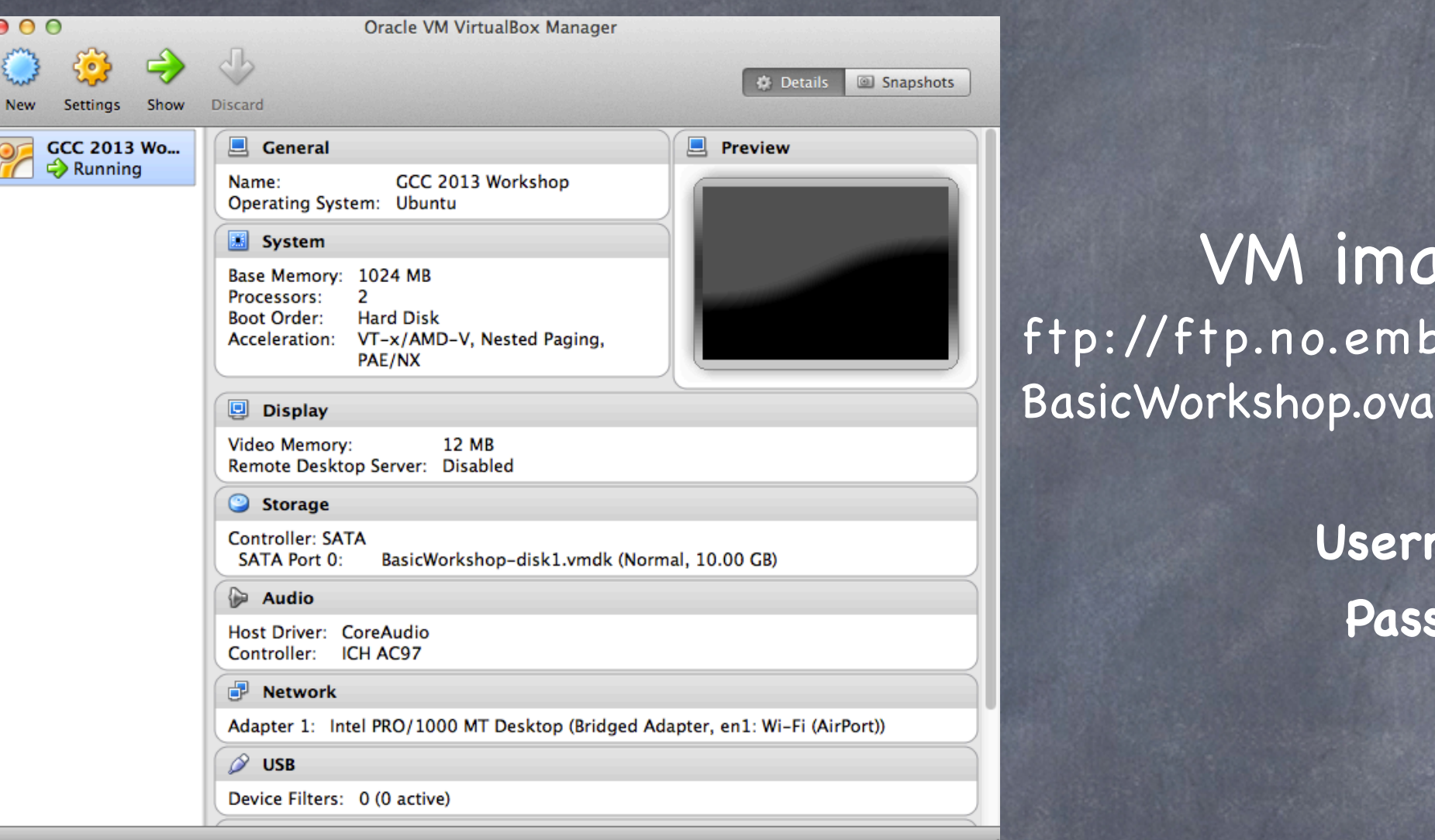

#### VM image download: p://ftp.no.embnet.org/galaxy/images/

**Username: gcc2013** 

**Password: 12345**

Hands up if you have not: -Downloaded the BasicWorkshop.ova image -Installed VirtualBox and run the VM properly

The FTP workshop repository and Wi-Fi credentials

ftp://ftp.no.embnet.org/galaxy/

# **Wi-Fi at UiO:** SSID: **conferences** Password: **uio202aar**

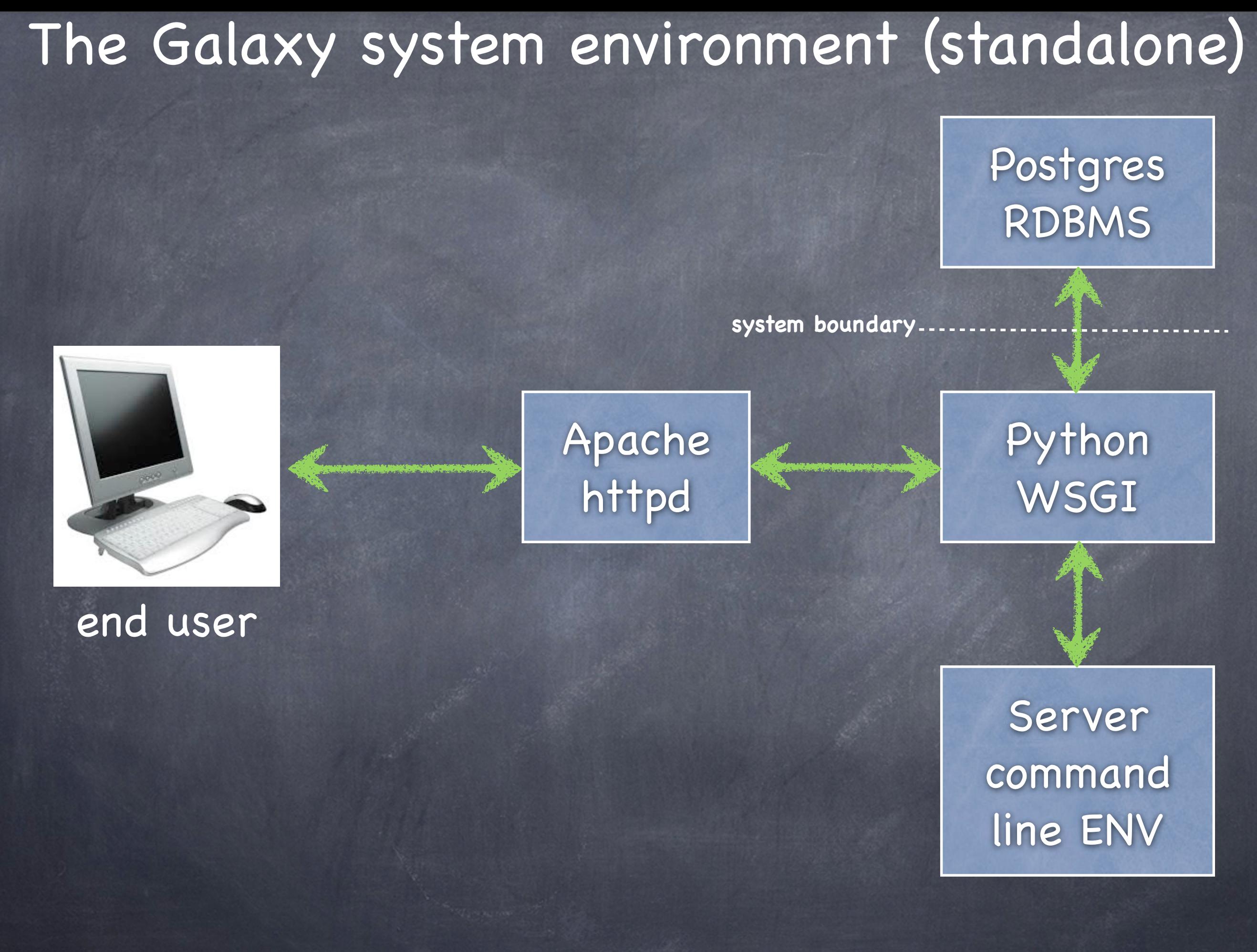

## The Galaxy system environment (HPC)

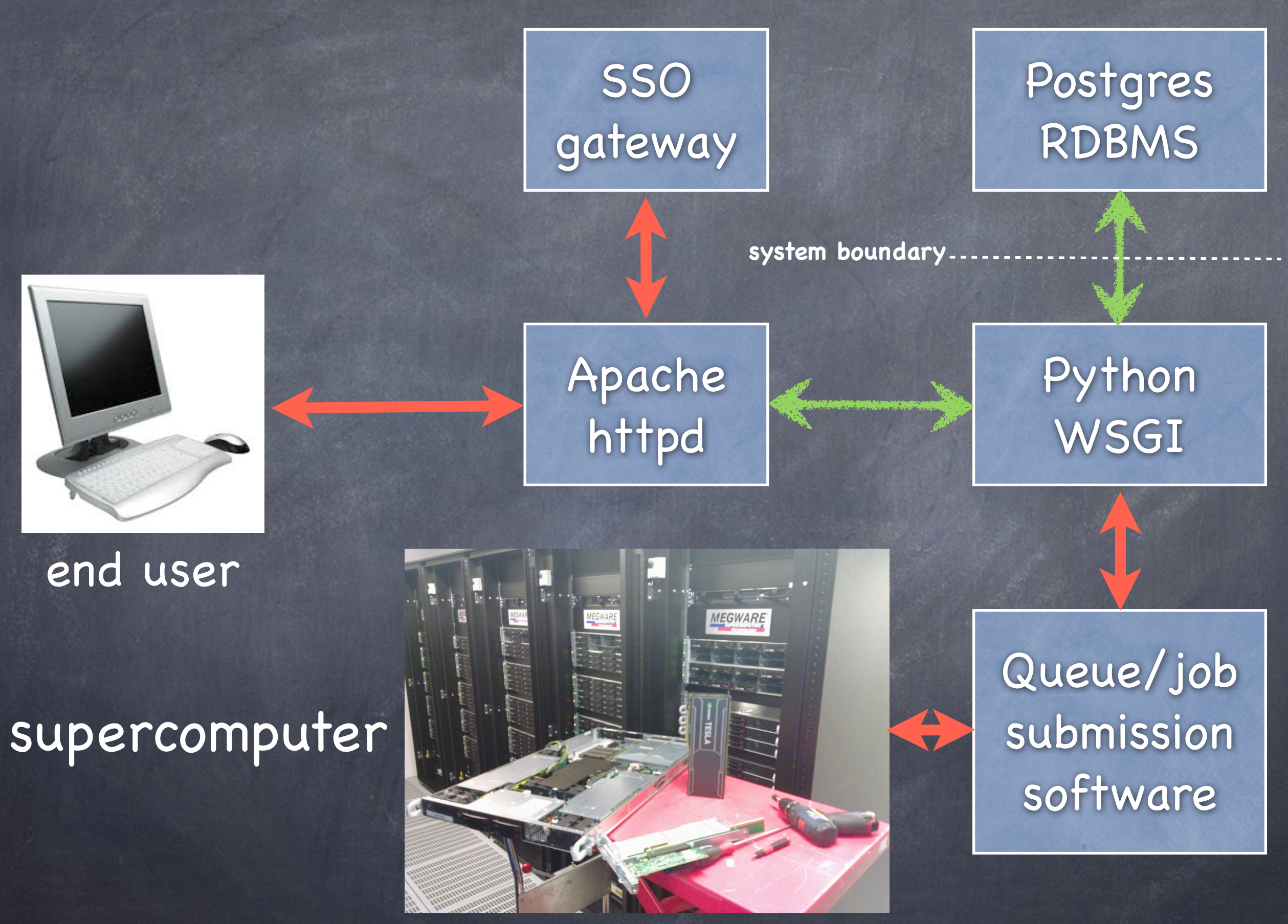

# The Galaxy system environment (deployment)

#### -VM, cloud or in-house physical server?

-For 1-10 simultaneous users that do not need to share data or have small datasets (< 2 Tbytes), a VM option or a cloud provider (Amazon, Rackspace). RAM should be no less than 16-32 Gigs and space can easily take a few Tbytes, depending on your projects.

-If you have > 10 simultaneous users that need to share (upload, download) tenths of Tbytes of data, do invest on an in-house physical server (see next slide).

#### -What kind of data will you be processing?

-Security sensitive data? -Data streams from restricted instrument labs?

#### -Experties, manhours needed for maintenance?

-Large production installations need at least 12-18 man hours weekly. -Unix/Linux/RDBMS skills (life science aware sysadmin or linux friendly PhD/Postdoc)

# The Galaxy system environment (hardware)

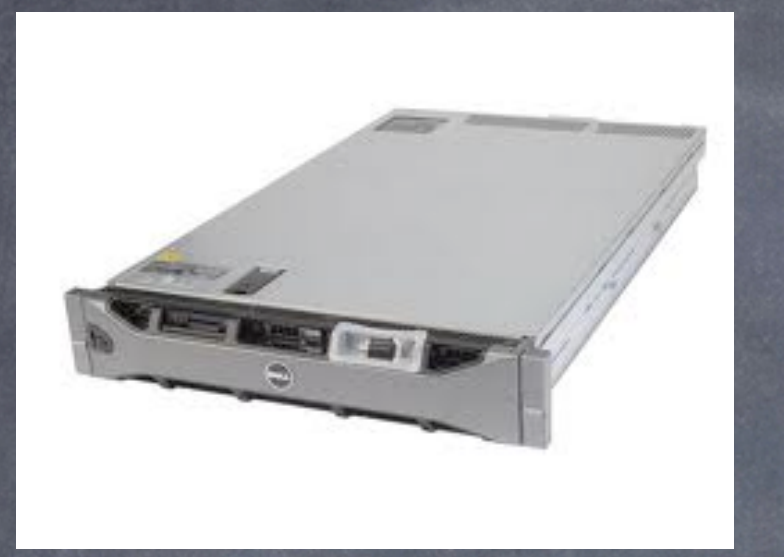

32-64 processing cores, 256-512 Gigs of RAM rack mount server with a capable RAID (6, 6+0) hardware controller (SAS/ SATA)

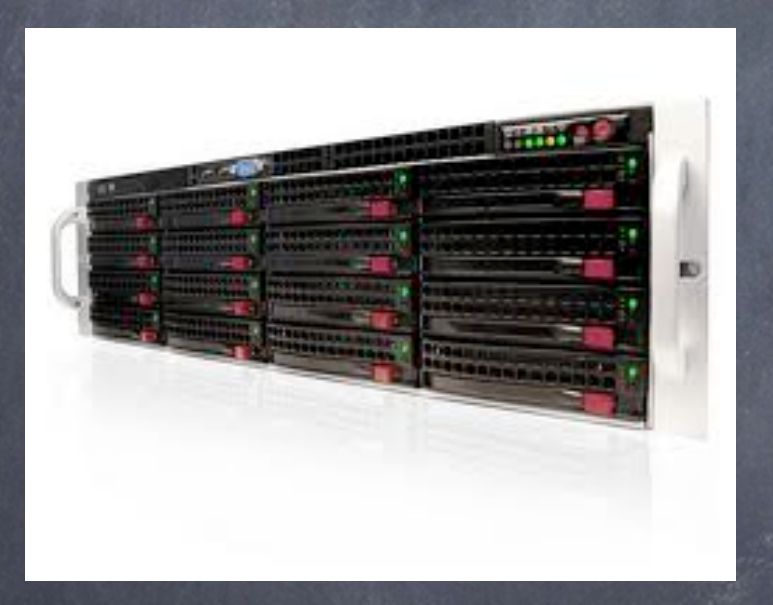

Directly Attached Storage (DAS) SATA/SAS cabinets.

The minimum config for a good in-house server solution. Can scale to 100 Tbytes of storage. Your specs depend on your project requirements.

# Beginning of the practical/fun fire up your VMs!

# Postgres Configuration (1)

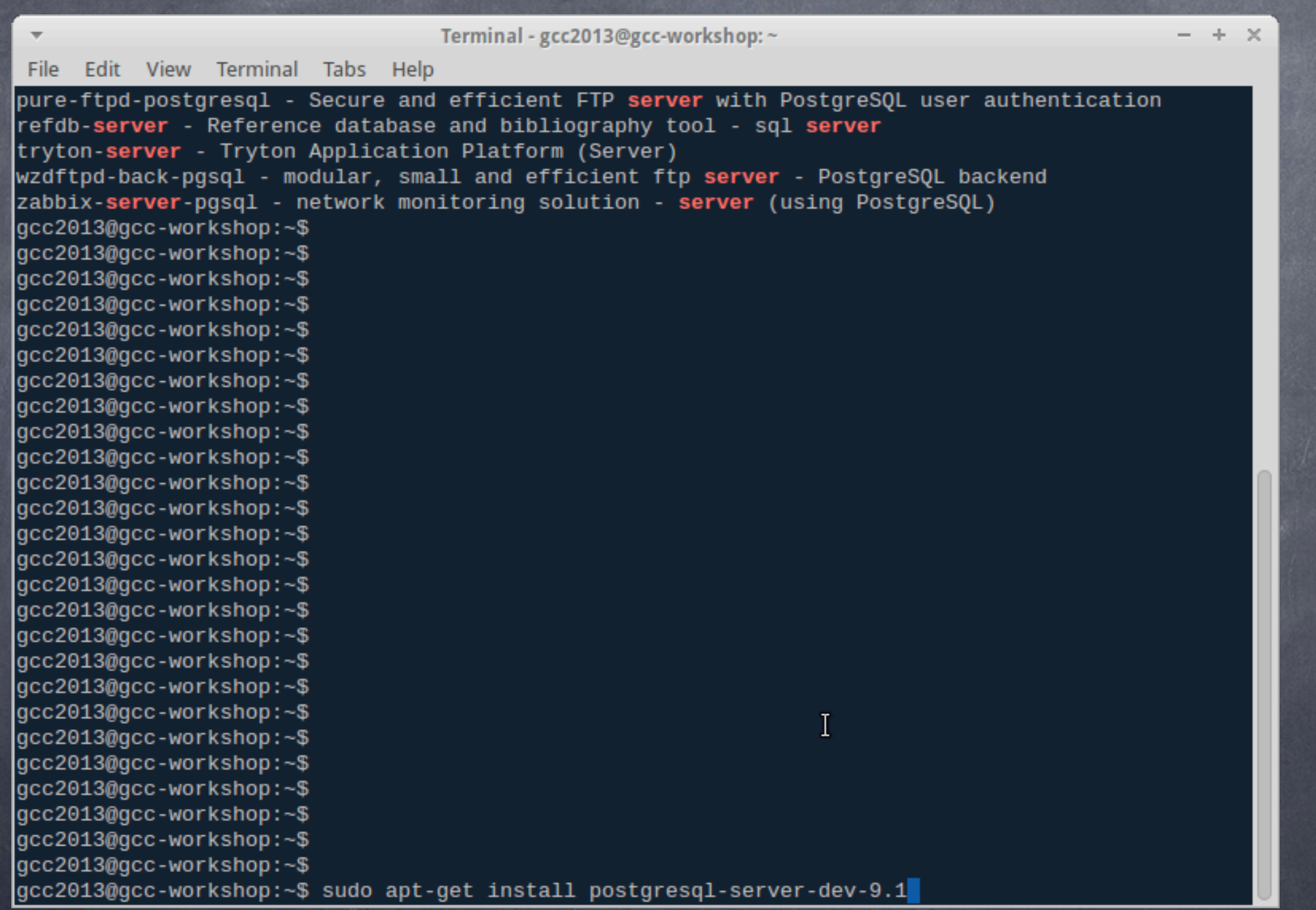

#### Install the postgreSQL server from the package manager

# Postgres Configuration (2)

 $- + \times$ Terminal - gcc2013@gcc-workshop: ~ Edit View Terminal Tabs Help File gcc2013@gcc-workshop:~\$ gcc2013@gcc-workshop:~\$ gcc2013@gcc-workshop:~\$ gcc2013@gcc-workshop:~\$ gcc2013@gcc-workshop:~\$ gcc2013@gcc-workshop:~\$ gcc2013@gcc-workshop:~\$ gcc2013@gcc-workshop:~\$ gcc2013@gcc-workshop:~\$ gcc2013@gcc-workshop:~\$ sudo apt-cache search postgresql | grep client libpq5 - PostgreSQL C client library postgresql-client - front-end programs for PostgreSQL (supported version) postgresgl-client-9.1 - front-end programs for PostgreSQL 9.1 postgresgl-client-common - manager for multiple PostgreSQL client versions quile-pq - Guile bindings for the PostgreSOL client library libghc-postgresgl-simple-dev - mid-level PostgreSQL client library libghc-postgresgl-simple-doc - mid-level PostgreSOL client library; documentation libghc-postgresgl-simple-prof - mid-level PostgreSQL client library; profiling libraries libpgtcl-dev - Tcl client library binding for PostgreSQL - development files libpgtcl1.5 - Tcl client library binding for PostgreSQL libsphinxclient-0.0.1 - Fast standalone full-text SQL search engine - Client library libsphinxclient-dev - Fast standalone full-text SQL search engine - Client library ltsp-cluster-control - Web based thin-client configuration management node-pg - PostgreSQL client library for Node pfm - PostgreSQL graphical client using Tcl/Tk pgstaging-client - client script for pgstaging pgxnclient - command line client for the PostgreSQL Extension Network postgres-xc-client - front-end programs for Postgres-XC python3-postgresgl - pgsgl driver, cluster management tools, and client tools root-plugin-sql-pgsql - PostgreSQL client plugin for ROOT tryton-client - Tryton Application Platform (Client) gcc2013@gcc-workshop:~\$ sudo apt-get install postgresql-client-9.1 postgresql-client-common

#### Install the postgreSQL client from the package manager

#### Sunday, June 30, 13

gcc2013@gcc-workshop:~\$

*Galaxy Community Conference 2013 - Oslo, Norway*

#### Is the postgreSQL server running?

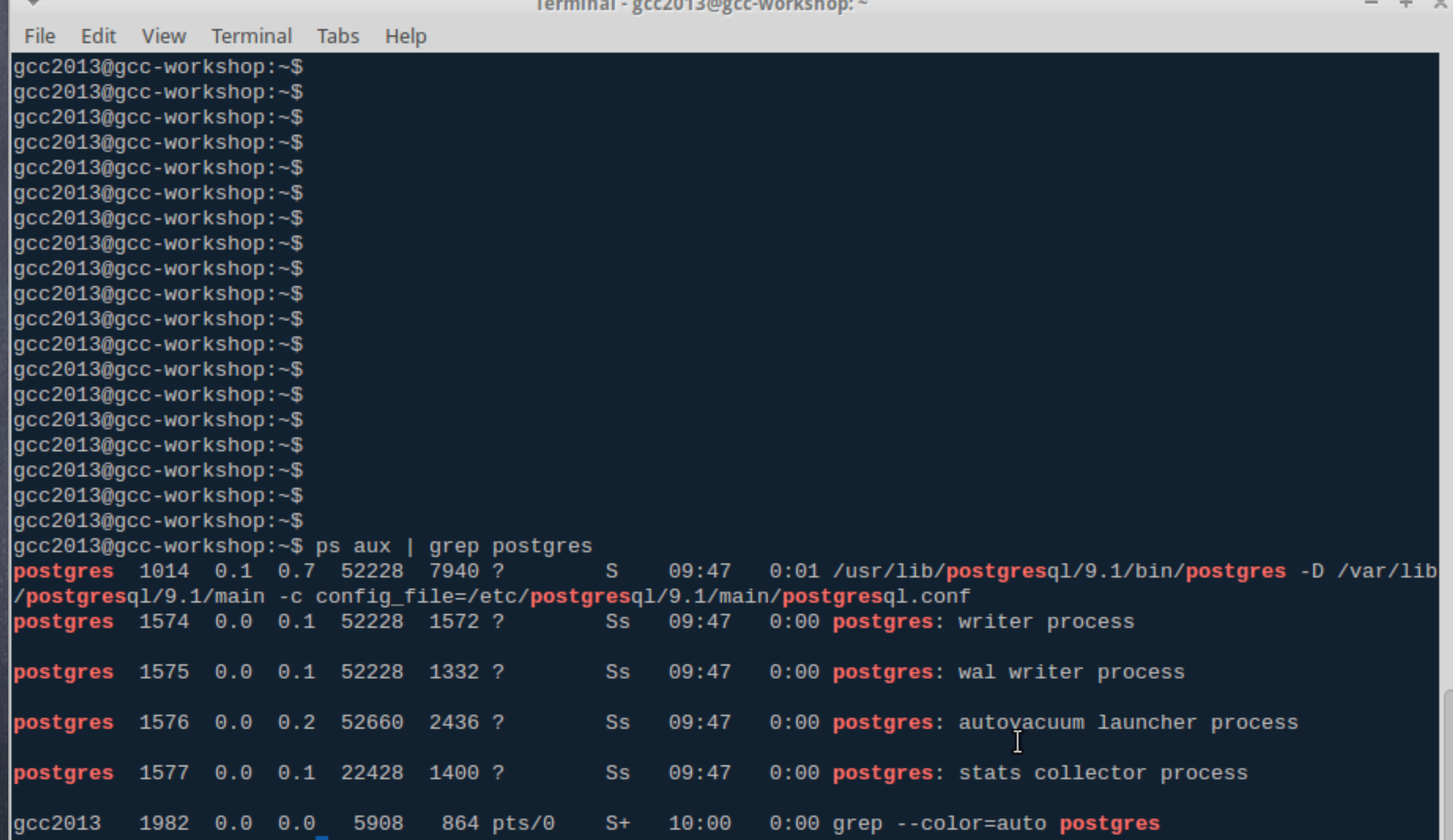

 $-$ 

# Postgres Configuration (4)

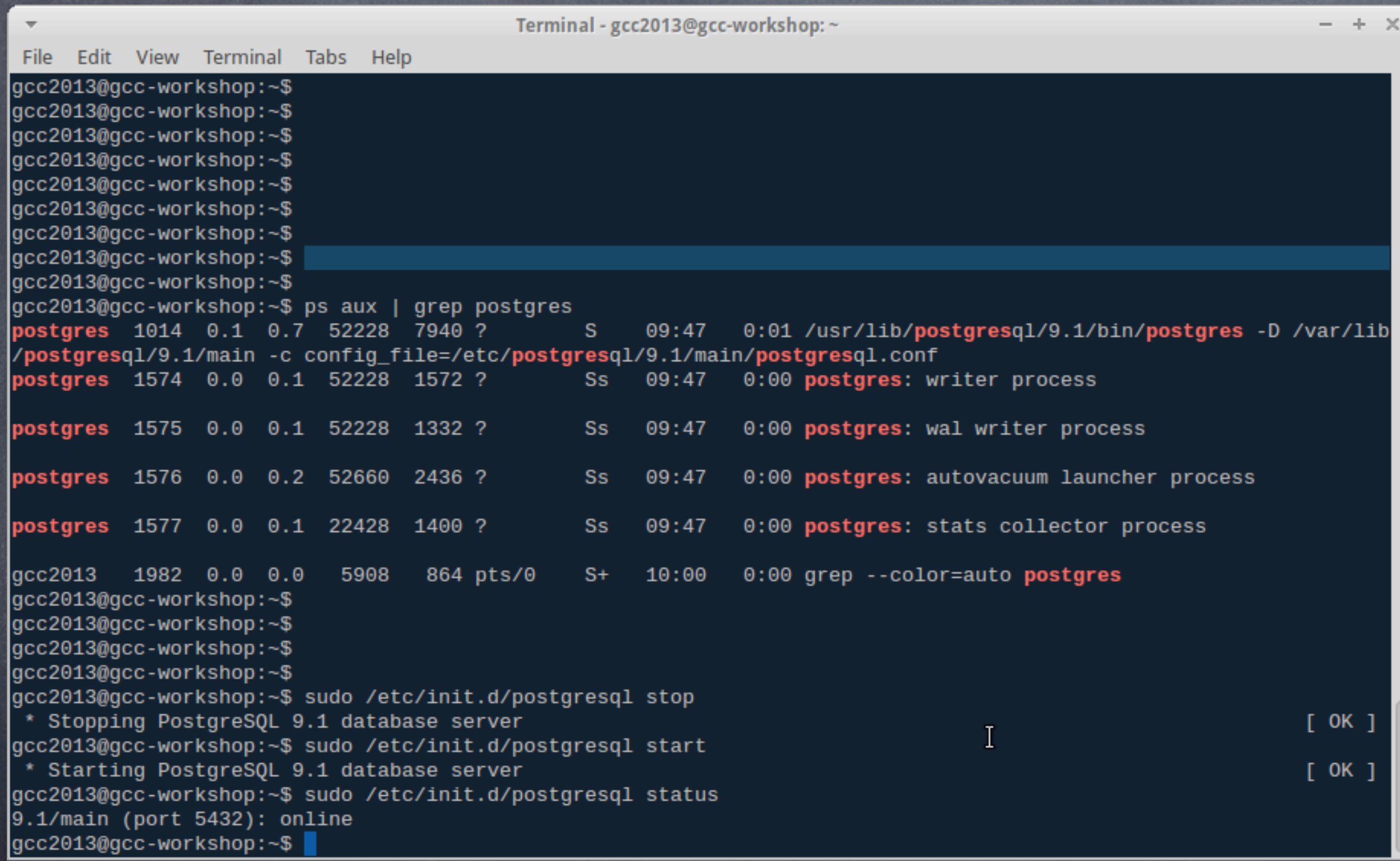

How do I stop and start the postgreSQL server?

# Postgres Configuration (5)

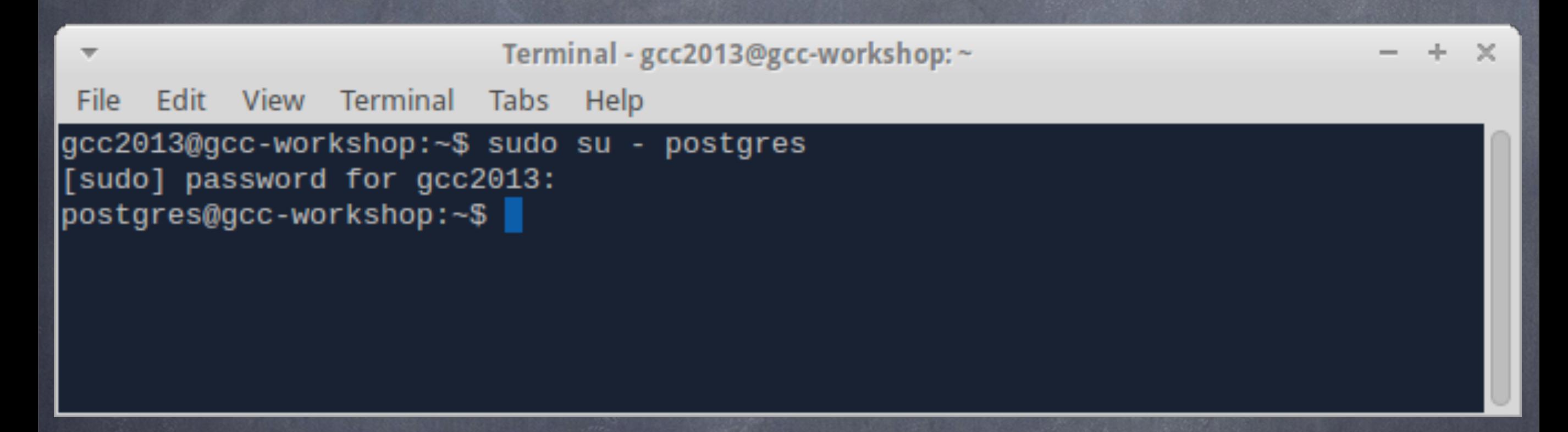

When you need to handle Postgres, sudo to username ´postgres´ prior calling the Postgres client (psql)

# Postgres Configuration (6)

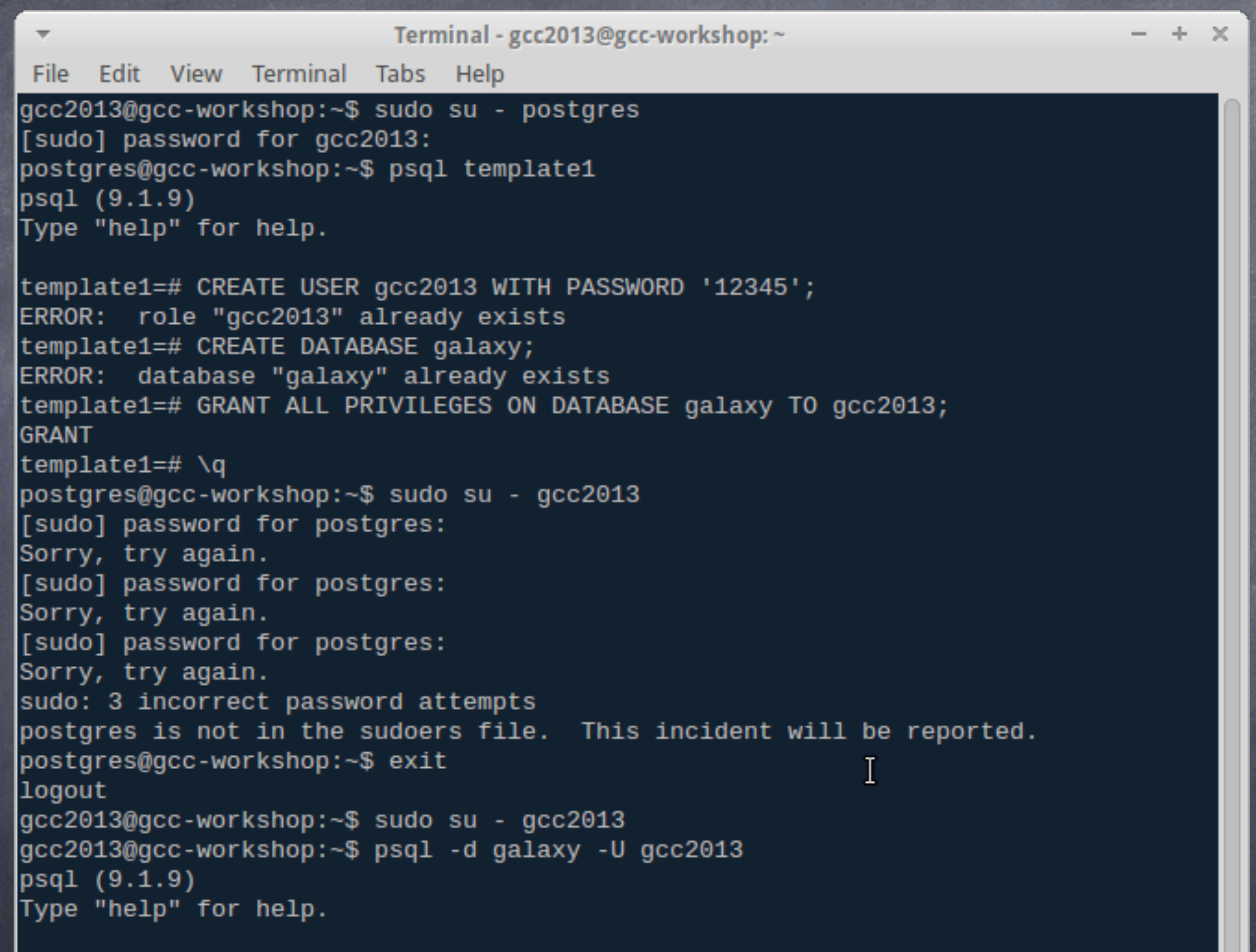

galaxy=>

Galaxy user creation and galaxy DB creation

## Apache Proxy config (1)

 $- + \times$ 

#### Terminal - gcc2013@gcc-workshop: ~

File Edit View Terminal Tabs Help

gcc2013@gcc-workshop:~\$ sudo apt-cache search apache | grep apache2 apache2 - Apache HTTP Server metapackage apache2-doc - Apache HTTP Server documentation apache2-mpm-event - Apache HTTP Server - event driven model apache2-mpm-prefork - Apache HTTP Server - traditional non-threaded model apache2-mpm-worker - Apache HTTP Server - high speed threaded model apache2-prefork-dev - Apache development headers - non-threaded MPM apache2-threaded-dev - Apache development headers - threaded MPM apache2-utils - utility programs for webservers apache2.2-bin - Apache HTTP Server common binary files apache2.2-common - Apache HTTP Server common files libapache2-mod-apparmor - changehat AppArmor library as an Apache module libapache2-mod-auth-mysql - Apache 2 module for MySQL authentication libapache2-mod-auth-pgsql - Module for Apache2 which provides pgsql authentication libapache2-mod-auth-plain - Module for Apache2 which provides plaintext authentication libapache2-mod-macro - Create macros inside Apache config files libapache2-mod-perl2 - Integration of perl with the Apache2 web server libapache2-mod-perl2-dev - Integration of perl with the Apache2 web server - developme nt files libapache2-mod-perl2-doc - Integration of perl with the Apache2 web server - documenta tion libapache2-mod-php5 - server-side, HTML-embedded scripting language (Apache 2 module) libapache2-mod-python - Python-embedding module for Apache 2 libapache2-mod-python-doc - Python-embedding module for Apache 2 - documentation libapache2-mod-wsgi - Python WSGI adapter module for Apache libapache2-reload-perl - module for reloading Perl modules when changed on disk libapache2-mod-fastcgi - Apache 2 FastCGI module for long-running CGI scripts apache2-mpm-itk - multiuser MPM for Apache 2.2 apache2-suexec - Standard suexec program for Apache 2 mod\_suexec apache2-suexec-custom - Configurable suexec program for Apache 2 mod\_suexec libapache-mod-jk-doc - Documentation of libapache2-mod-jk package libapache2-authcassimple-perl - Apache2 module to authenticate trough a CAS server libapache2-authcookie-perl - Perl Authentication and Authorization via cookies

#### What apache\* packages are available?

# Apache Proxy config (2)

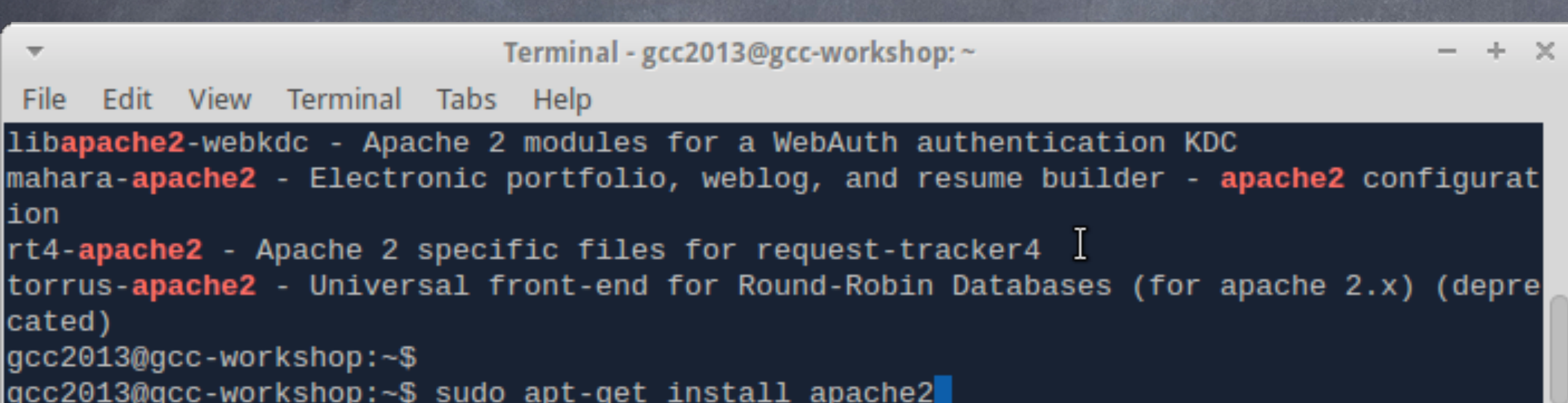

#### Install the Apache web server

# Apache Proxy config (3)

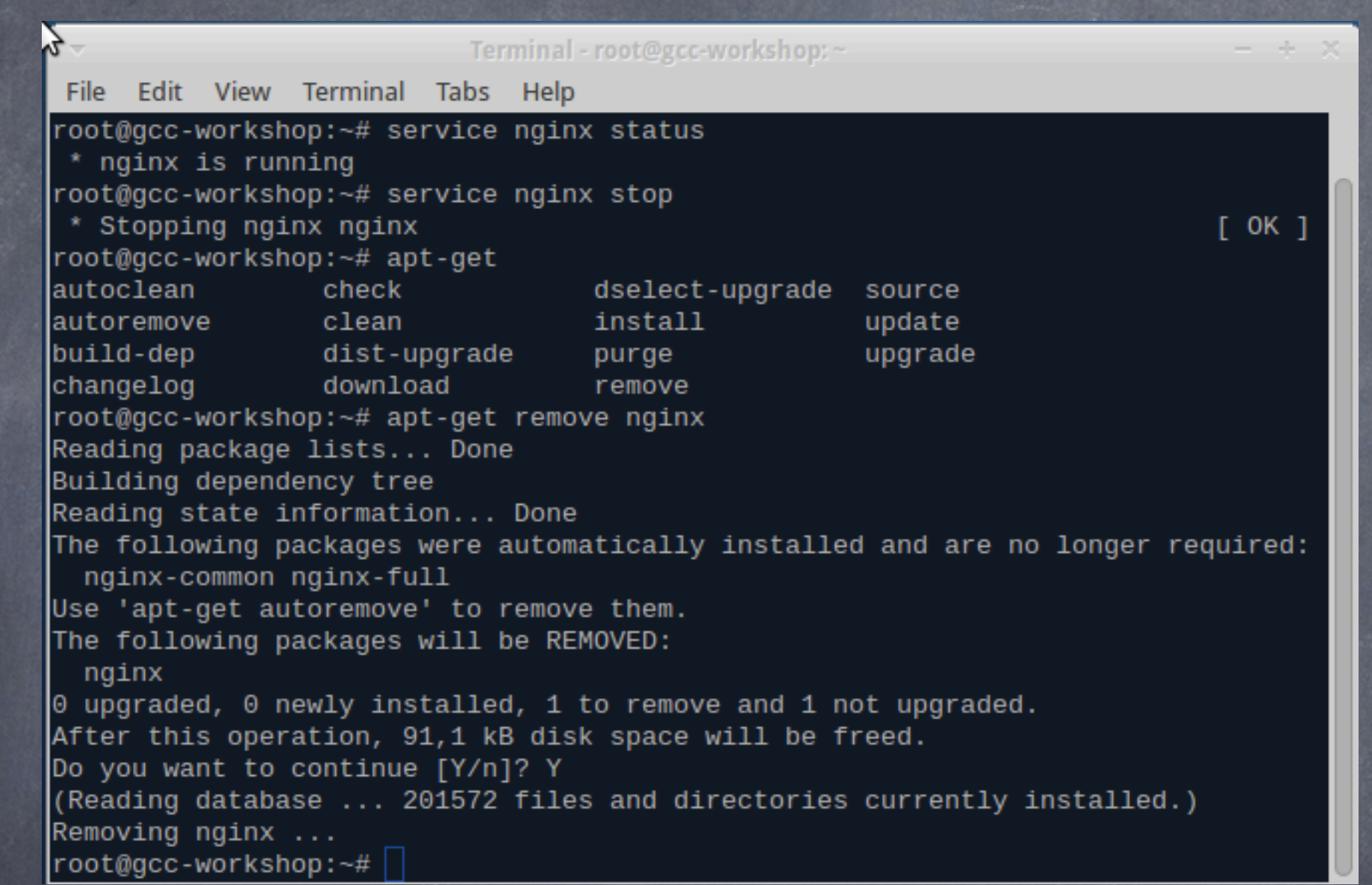

Our VM image comes with nginx. Make sure that you stop and remove it. nginx is a web server equivalent to Apache.

## Apache Proxy config (4)

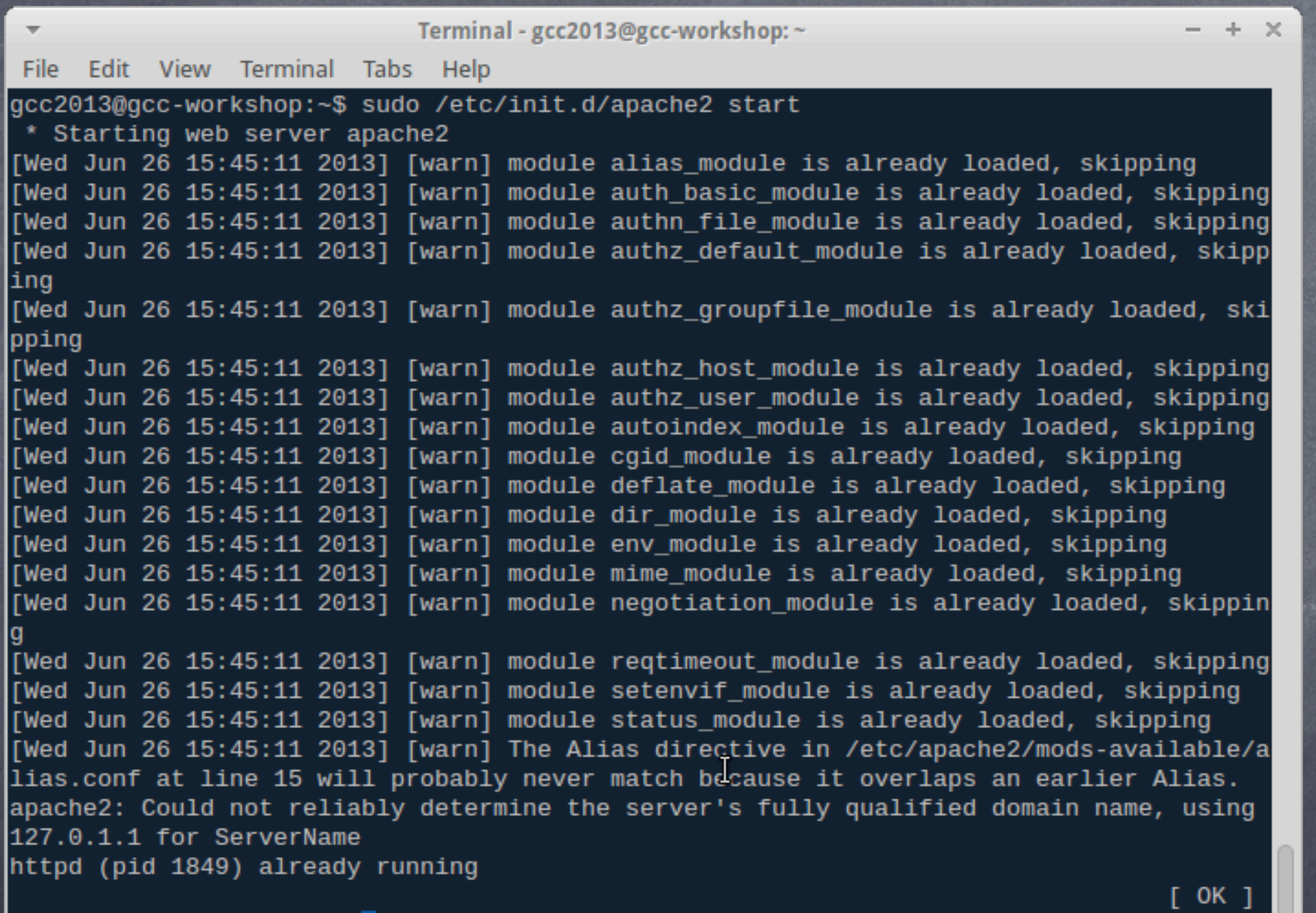

|gcc2013@gcc-workshop:~\$

#### Start the apache2 service and ignore the warnings.

# Apache Proxy config (5)

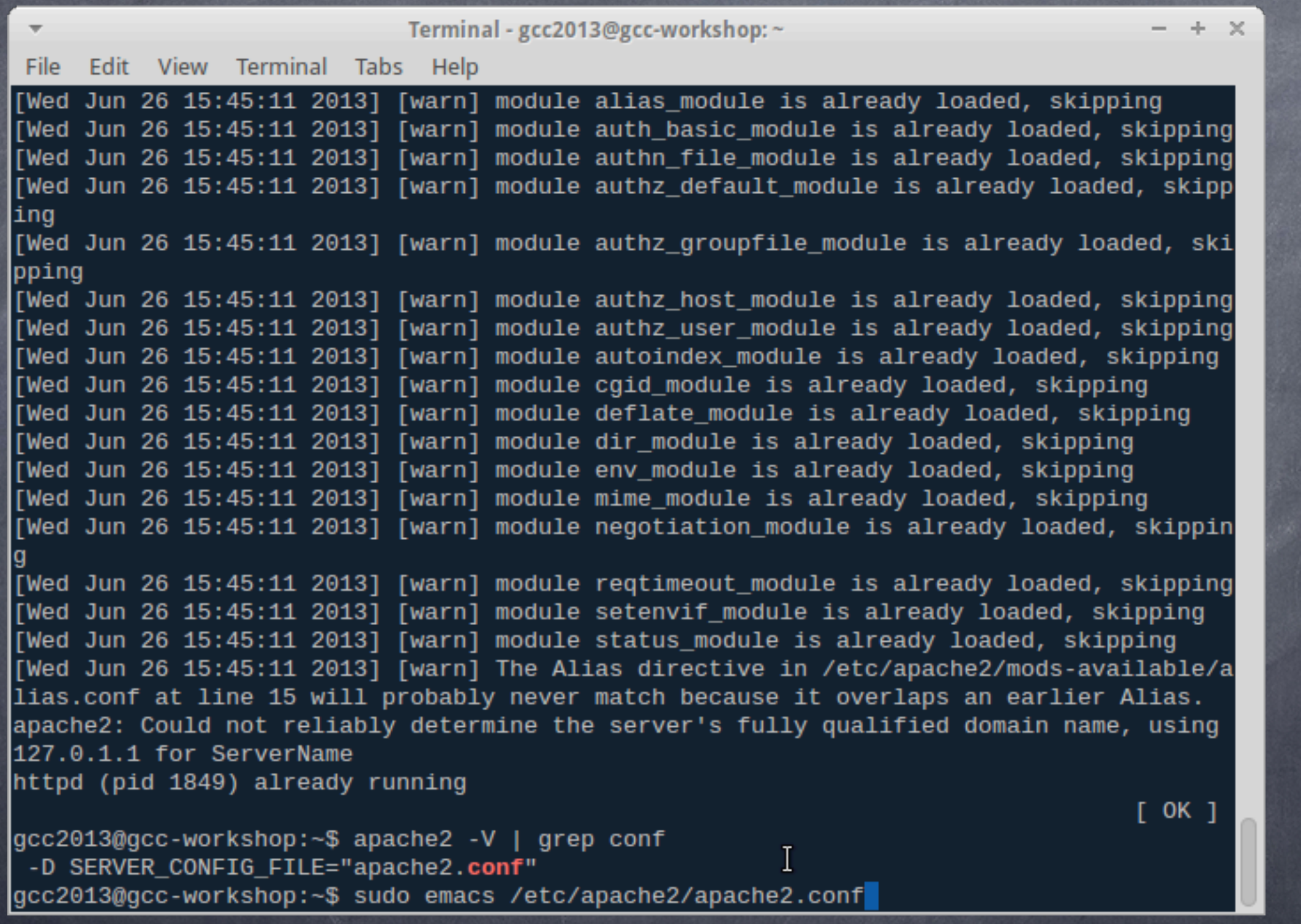

We shall need to edit the main apache2 config file.

# Apache Proxy config (6)

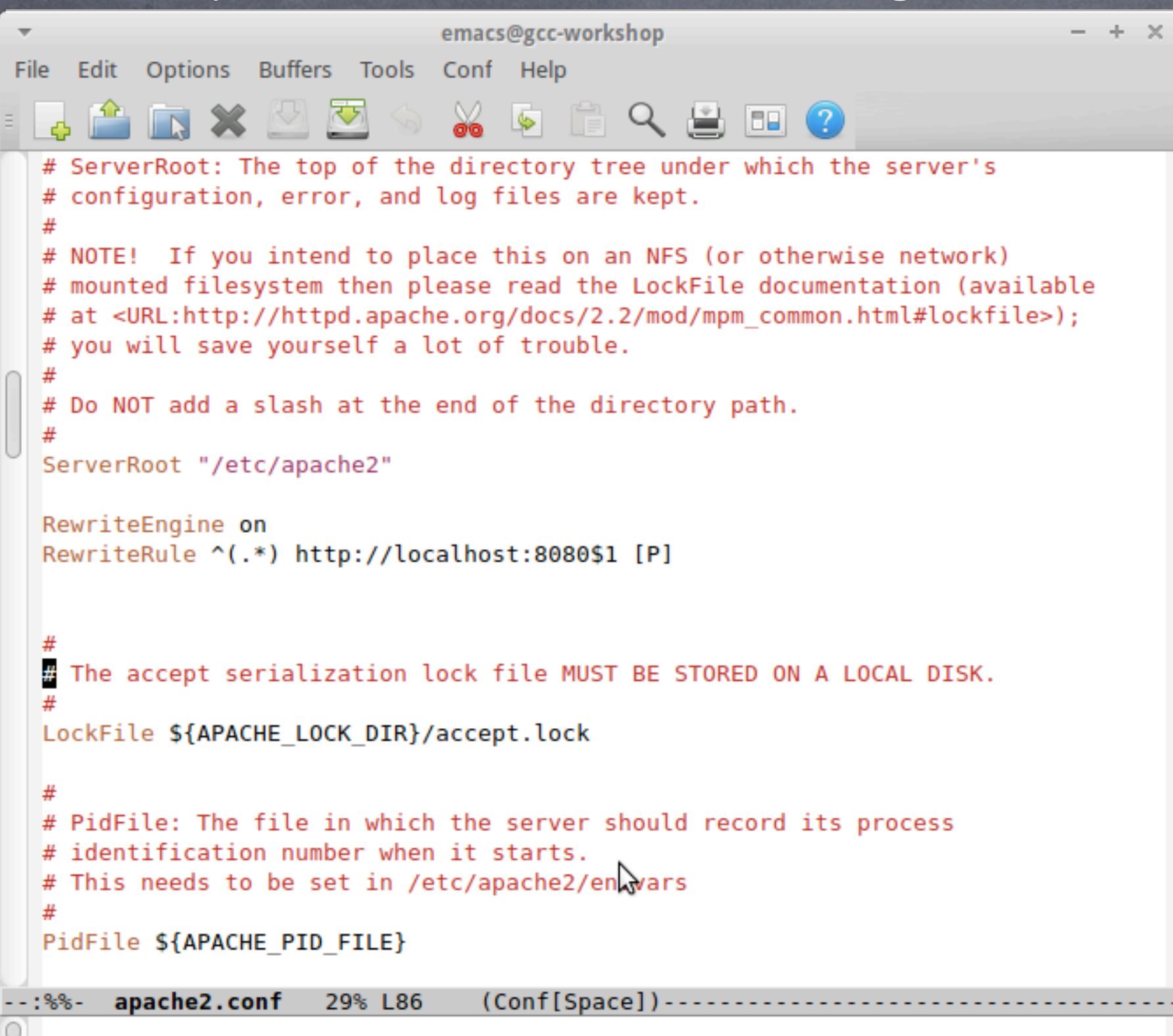

The re-write rule to enable the Apache proxy for Galaxy

## Apache Proxy config (7)

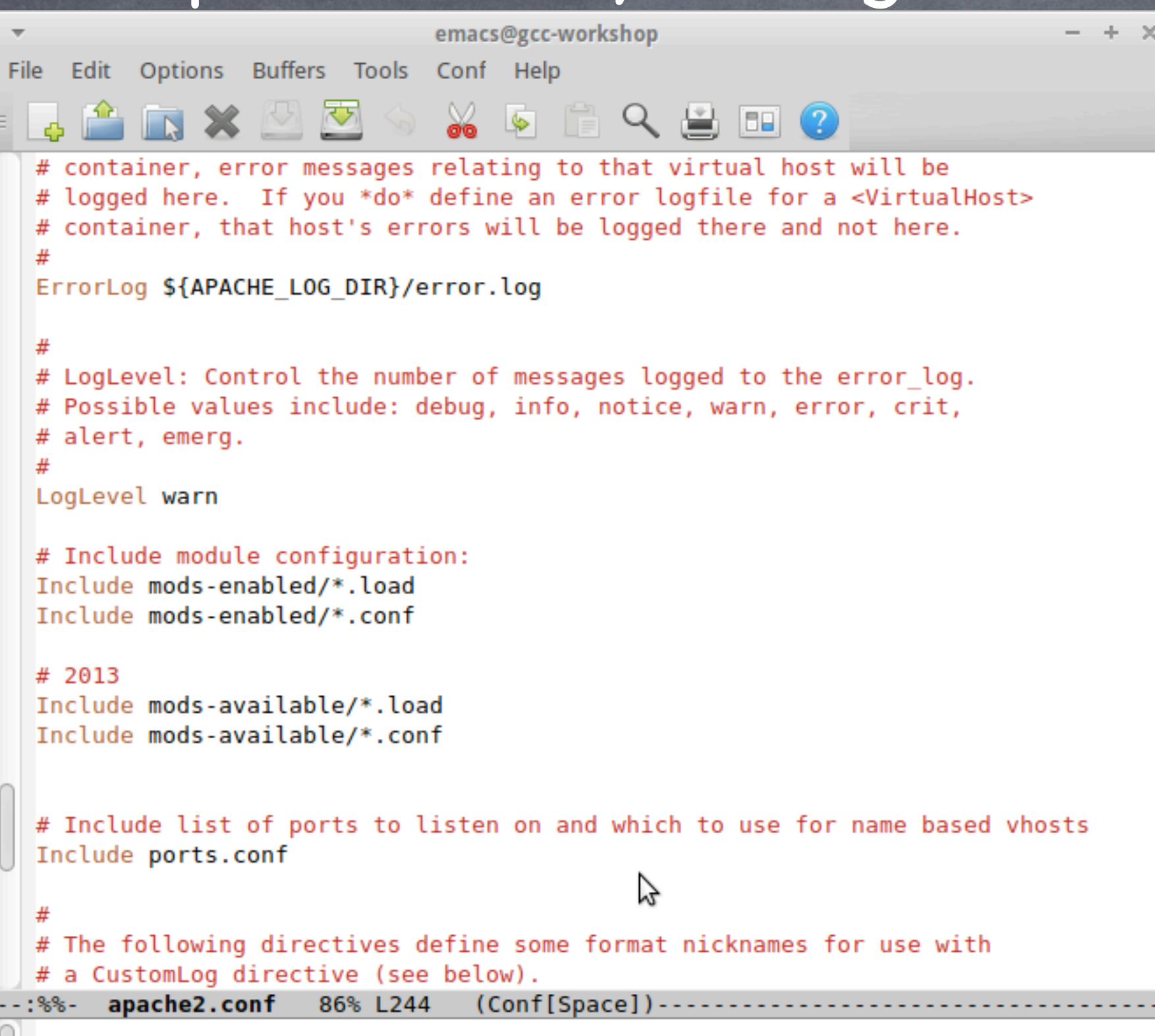

Still on the main apache2 config file. Enabling the modules.

# Galaxy config (1)

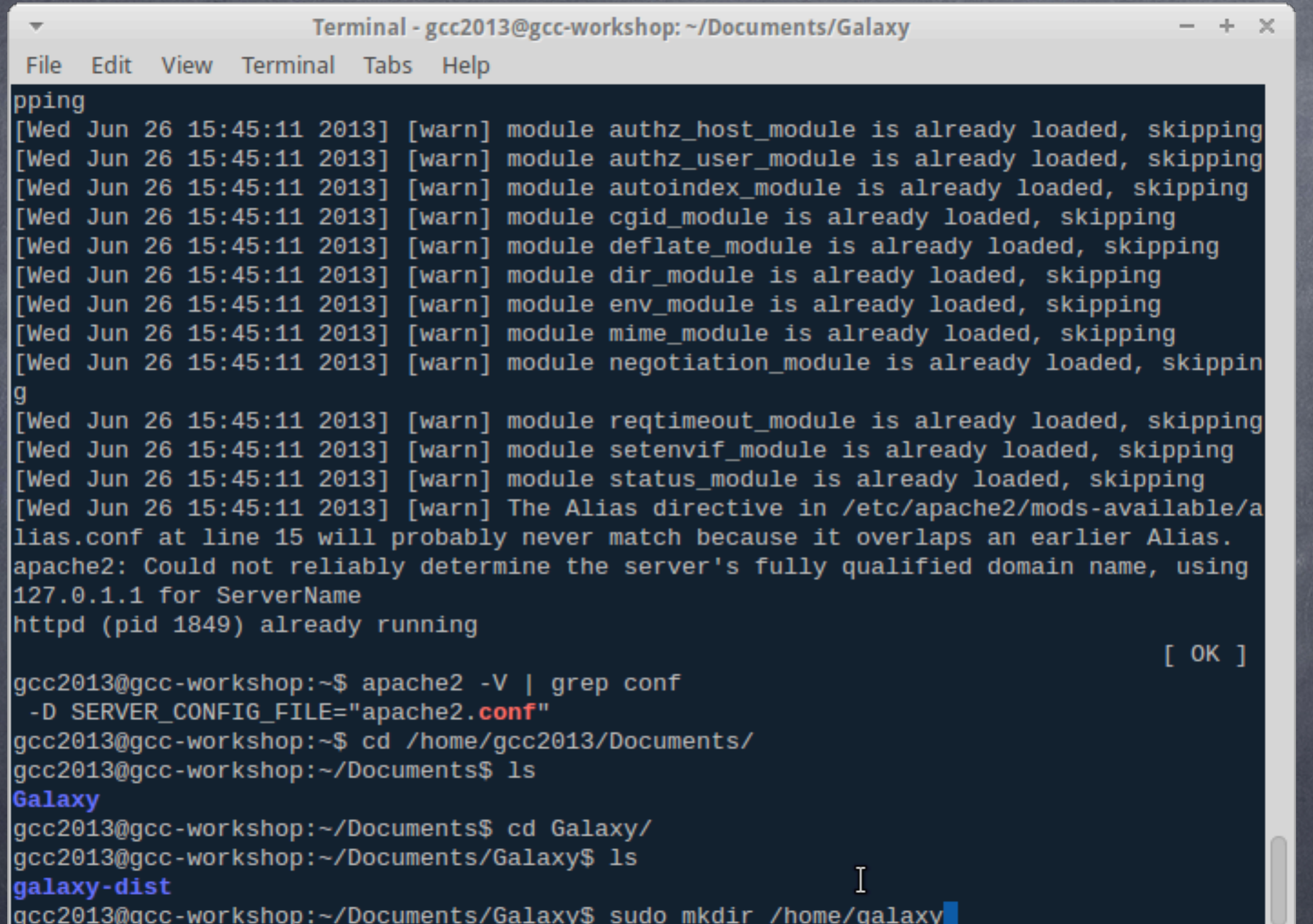

make a new directory /home/galaxy, as shown above

# Galaxy config (2)

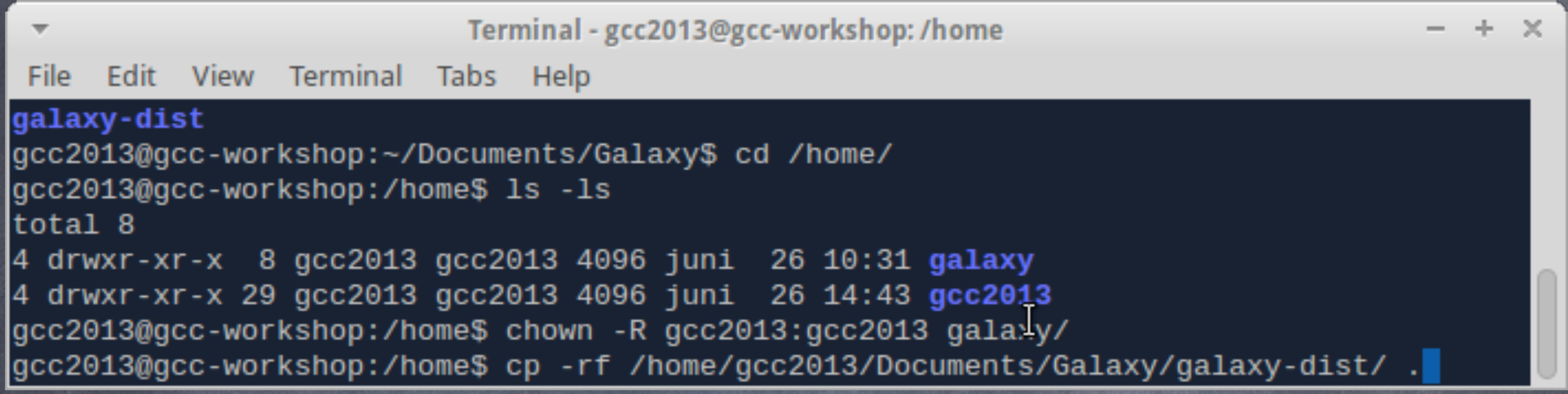

Copy the already existing code in galaxy-dist to the /home/galaxy directory. This is so we can keep the original copy in a clean state. In a real world scenario, you would do a Mercurial pull (hg pull), to get the latest and the greatest from the Galaxy repository.

# Galaxy config (3)

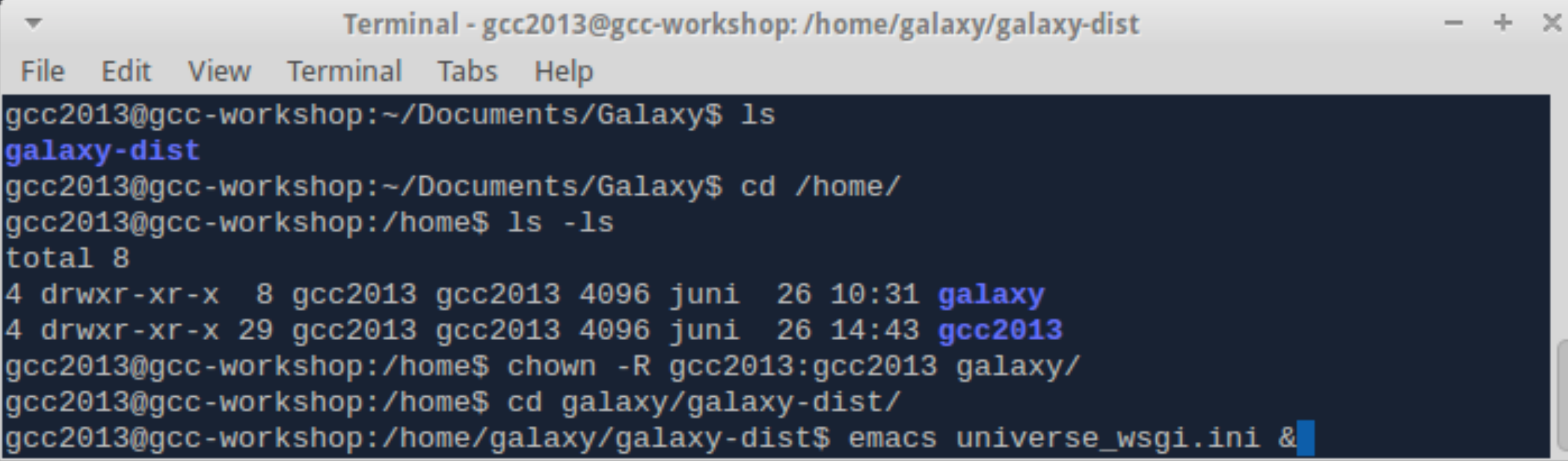

#### (almost) Everything can be controlled by the galaxy-dist/universe\_wsgi.ini file

### Galaxy config (4)

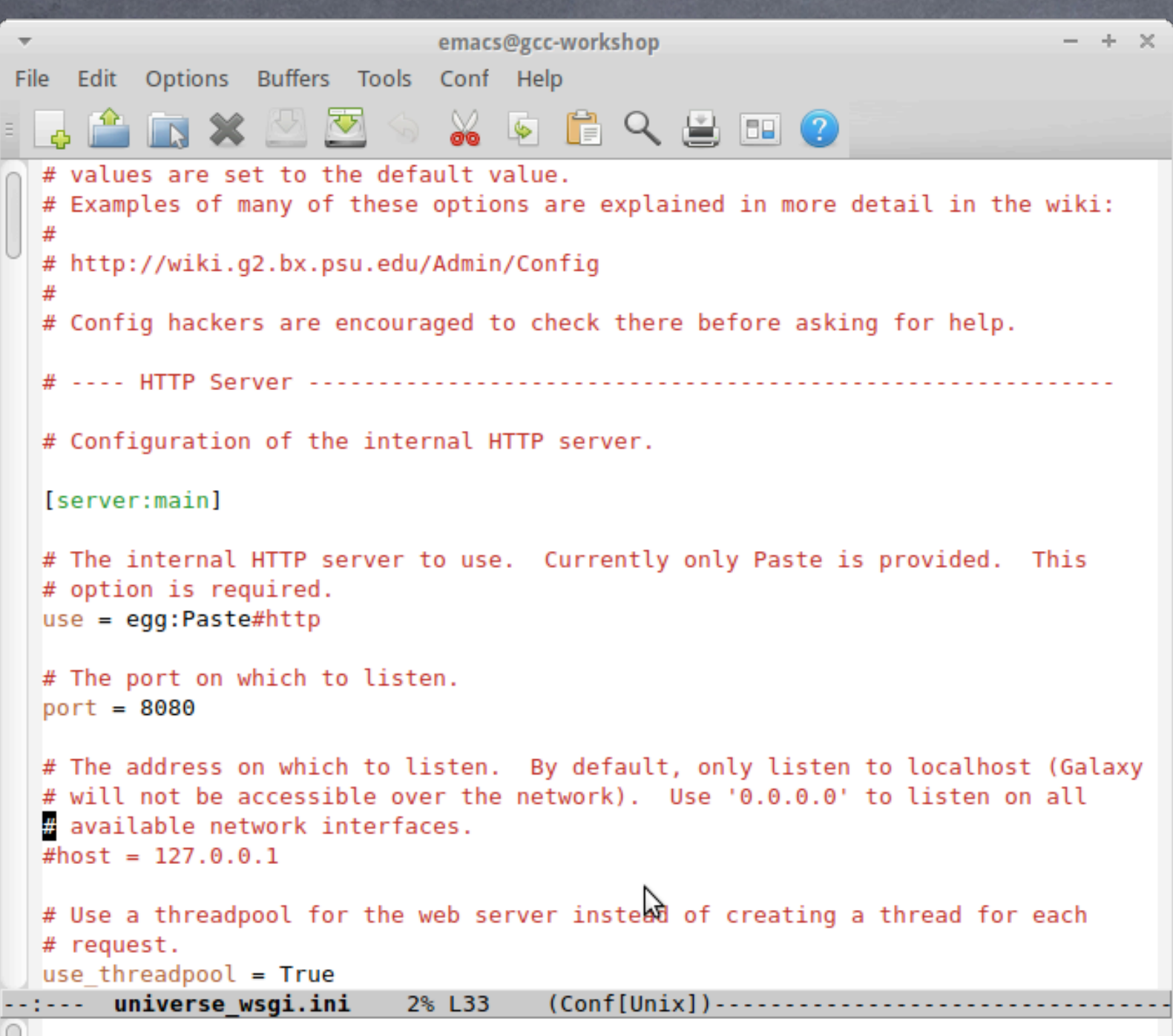

Specify the main port (8080) for the python WSGI. See also slide number 20. The config between the two must be consistent!

#### Galaxy config (5) emacs@gcc-workshop  $- + \times$ File Edit Options Buffers Tools Conf Help **XDBQBEO**  $\sum$  $#filter-with = proxy-prefix$ # If proxy-prefix is enabled and you're running more than one Galaxy instance behind one hostname, you will want to set this to the same path as the prefix # in the filter above. This value becomes the "path" attribute set in the # cookie so the cookies from each instance will not clobber each other.  $#cookie$  path = None # -- Database # By default, Galaxy uses a SQLite database at 'database/universe.sqlite'. You # may use a SQLAlchemy connection string to specify an external database # instead. This string takes many options which are explained in detail in the # config file documentation. #database connection = sqlite:///./database/universe.sqlite?isolation level=IMMEP **PDIATE** database connection = postgres://gcc2013:12345@localhost:5432/galaxy # If the server logs errors about not having enough database pool connections, # you will want to increase these values, or consider running more Galaxy # processes. #database engine option pool size =  $5$ #database engine option max overflow =  $10$ # If using MySQL and the server logs the Frror "MySQL server has gone away", # you will want to set this to some positive value (7200 should work). #database engine option pool recycle =  $-1$ universe wsgi.ini 9% L81  $(Conf[Unix]) \dots \dots \dots$

universe\_wsgi.ini: The database\_connection line must be consistent to your Postgres config (slide 14)

# Galaxy config (6)

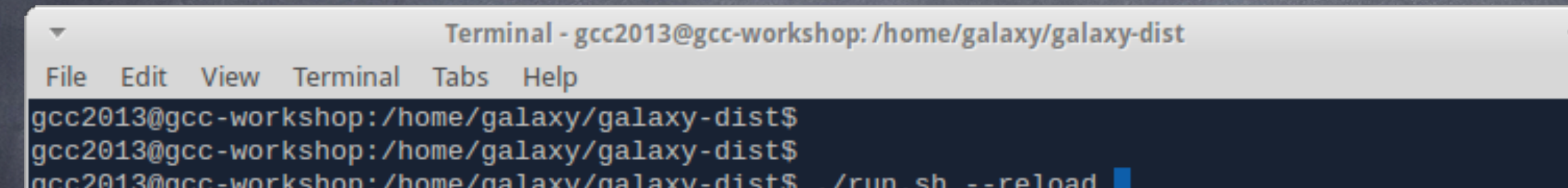

#### If all is well, restart Galaxy and point your browser to:

to see your newly installed Galaxy server

#### Users, groups, roles, libraries and quotas (1)

**User**: A registered entity (via email and password) allowed to use the Galaxy environment.

**Group**: A group of users that can share datasets and workflow histories.

**Role**: An administrative view of a user/group over resources (datasets, quotas, etc)

**Libraries**: Data sets that can be shared amongst groups (permissions) or by everyone (public)

**Quotas**: Disk space is a valuable commodity. Set limits or have full servers and frustrated users.

# Users, groups, roles, libraries and quotas (2)

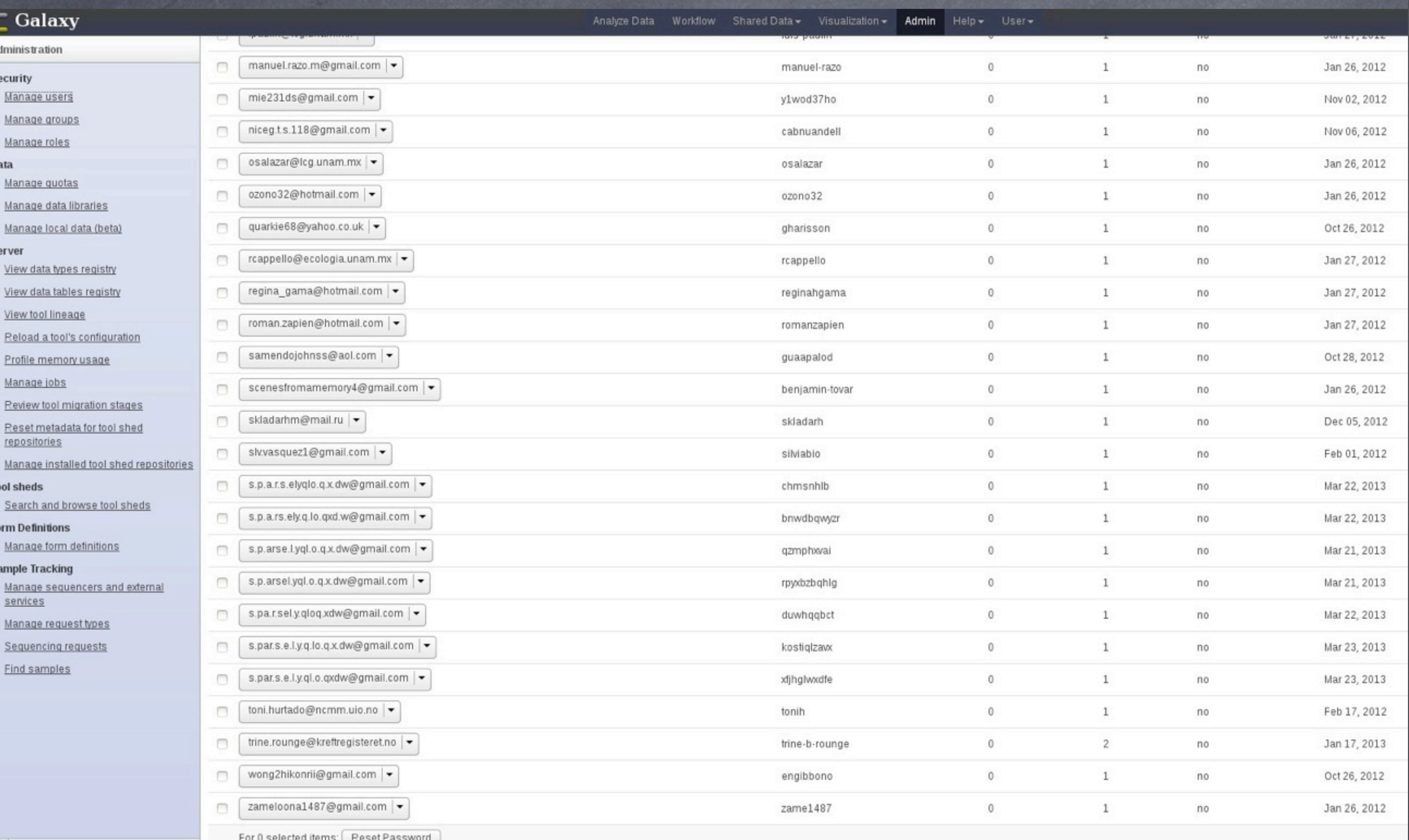

# Users, groups, roles, libraries and quotas (3)

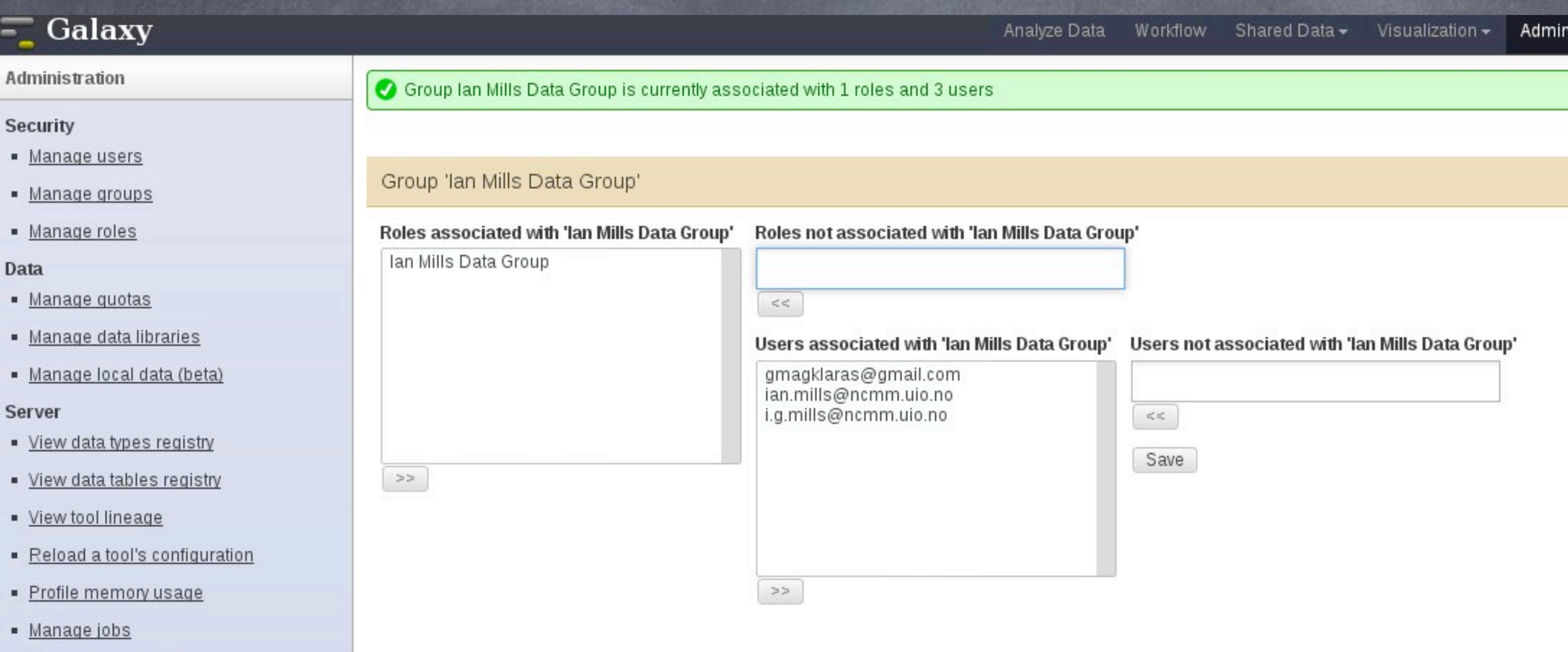

# Users, groups, roles, libraries and quotas (4)

#### Role 'Ian Mills Data Group' Users associated with 'Ian Mills Data Group' Users not associated with 'Ian Mills Data Group'  $<<$ Groups associated with 'lan Mills Data Group' Groups not associated with 'lan Mills Data Group Ian Mills Data Group  $>>$  $>>$  $<<$ Save Data library datasets associated with role 'Ian Mills Data Group' • B Mills Lib1 o Mills Lib1 / ftp://dias.uio.no/millsftp/LNCaPInpR GCCAAT L005 R1.fastq - access o Mills Lib1 / ftp://dias.uio.no/millsftp/VCaPInpE CTTGTA L005 R1.fastq  $rac{1}{2}$  access o Mills Lib1 / ftp://dias.uio.no/millsftp/LNCaPMYCE ACAGTG L006 R1.fastq access o A Mills Lib1 / ftp://dias.uio.no/millsftp/VCaPMYCE CTTGTA L006 R1.fastq - access o Mills Lib1 / ftp://ftp.no.embnet.org/biodatabases/embl\_release/rel\_con\_env\_07\_r110.dat • access o Mills Lib1 / ftp://dias.uio.no/millsftp/LNCaPMYCR GCCAAT L006 R1.fastq - access o Mills Lib1 / ftp://dias.uio.no/millsftp/VCaPMYCR\_GTGAAA\_L006\_R1.fastq - access o Mills Lib1 / ftp://dias.uio.no/millsftp/LNCaPInpE ACAGTG L005 R1.fastq - access o A Mills Lib1 / ftp://dias.uio.no/millsftp/VCaPInpR\_GTGAAA\_L005\_R1.fastq · access *Galaxy Community Conference 2013 - Oslo, Norway*

## Users, groups, roles, libraries and quotas (5)

#### **Data Libraries**

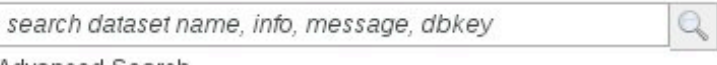

Advanced Search

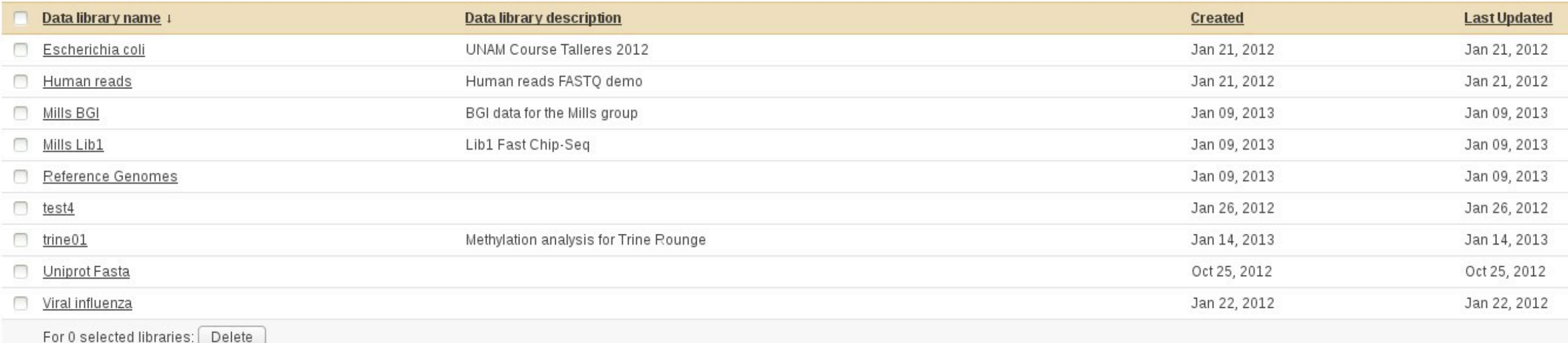

#### Data Library "Escherichia coli"

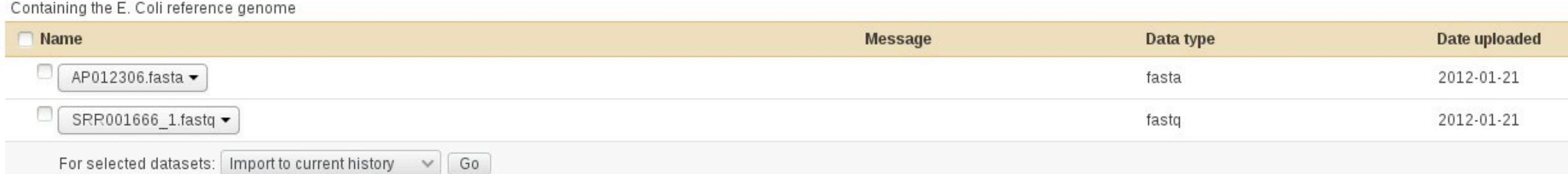

() TIP: You can download individual library datasets by selecting "Download this dataset" from the context menu (triangle) next to each dataset's name.

(1) TIP: Several compression options are available for downloading multiple library datasets simultaneously:

· gzip: Recommended for fast network connections

bzip2: Recommended for slower network connections (smaller size but takes longer to compress)

• zip: Not recommended but is provided as an option for those who cannot open the above formats

# Users, groups, roles, libraries and quotas (6)

#### Create quota

#### Name:

test quota 1

#### **Description:**

Demo GCG 2013

#### Amount

 $400ab$ 

Examples: "10000MB", "99 gb", "0.2T", "unlimited"

 $\checkmark$ 

#### Assign, increase by amount, or decrease by amount?

 $=$   $\vee$ 

#### Is this quota a default for a class of users (if yes, what type)?

No

Warning: Any user or group associations selected below will be ignored if this quota is used as a default.

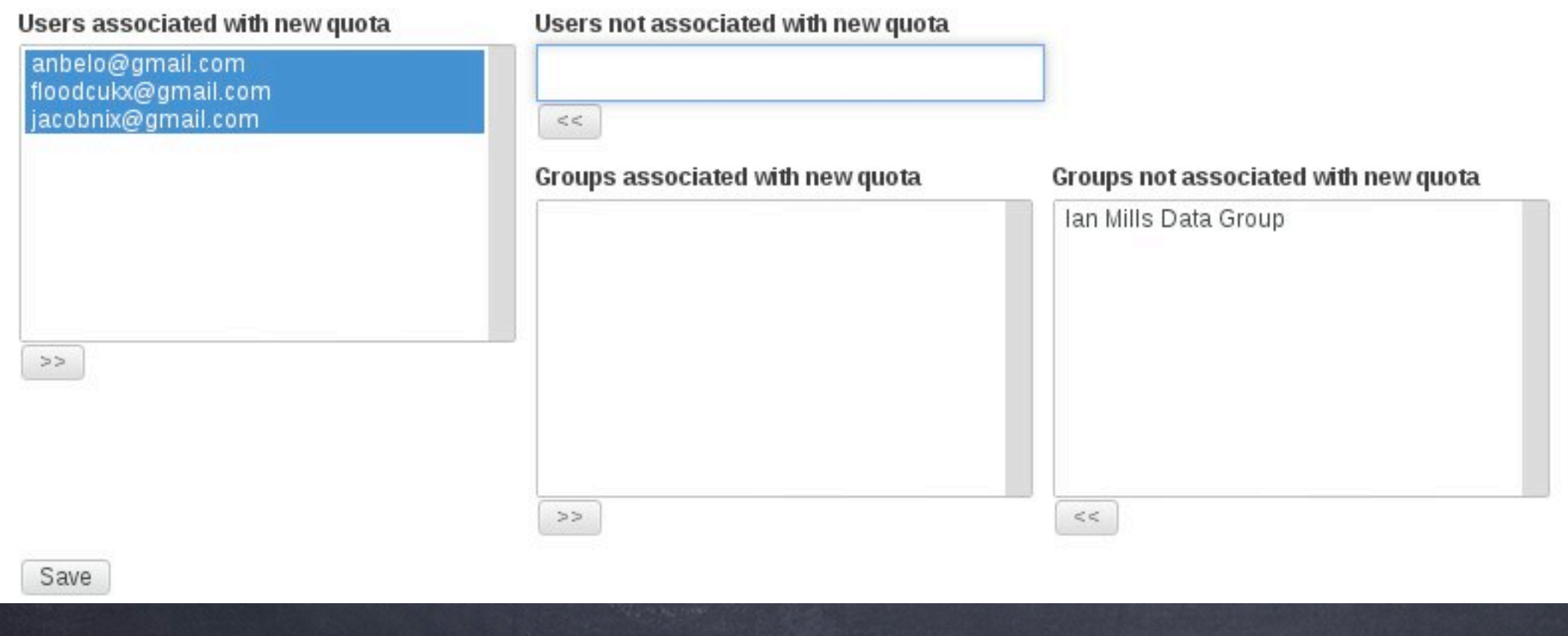

# Installing Galaxy tools i)NCBI BLAST+ ii)write your own tool and install it

### Installing Galaxy tools (1)

#### Tool installation

## Command line environment

### Galaxy xml and tool config

#### Installing Galaxy tools (2)

```
Terminal - gcc2013@gcc-workshop: ~/Downloads/blastfiles
                                                                          - + x\overline{\mathbf{v}}Edit View Terminal Tabs Help
 File
gcc2013@gcc-workshop:~$ cd
gcc2013@gcc-workshop:~$ cd Downloads/
gcc2013@gcc-workshop:~/Downloads$ mkdir blastfiles
gcc2013@gcc-workshop:~/Downloads$ cd blastfiles
gcc2013@gcc-workshop:~/Downloads/blastfiles$ wget ftp://ftp.no.embnet.org/galaxy
/ncbi-blast-2.2.28+-ia32-linux.tar.qz
--2013-06-28 08:40:13-- ftp://ftp.no.embnet.org/galaxy/ncbi-blast-2.2.28+-ia32-
linux.tar.gz|
           \Rightarrow 'ncbi-blast-2.2.28+-ia32-linux.tar.gz'
Resolving ftp.no.embnet.org (ftp.no.embnet.org)... 129.240.235.130
Connecting to ftp.no.embnet.org (ftp.no.embnet.org)|129.240.235.130|:21... conne
cted.
Logging in as anonymous ... Logged in!
\Rightarrow SYST ... done. \Rightarrow PWD ... done.
\Rightarrow TYPE I ... done. \Rightarrow CWD (1) /galaxy ... done.
==> SIZE ncbi-blast-2.2.28+-ia32-linux.tar.gz ... 167568023
==> PASV ... done.   ==> RETR ncbi-blast-2.2.28+-ia32-linux.tar.gz ... done.
Length: 167568023 (160M) (unauthoritative)
2013-06-28 08:41:25 (2,22 MB/s) - 'ncbi-blast-2.2.28+-ia32-linux.tar.gz' saved [
1675680231
gcc2013@gcc-workshop:~/Downloads/blastfiles$
```
#### Fetch the blast 32-bit binaries by FTP

*Galaxy Community Conference 2013 - Oslo, Norway*

÷.

#### Installing Galaxy tools (3)

Terminal - gcc2013@gcc-workshop: ~/Downloads/blastfiles  $- + \times$  $\overline{\nabla}$ File Edit View Terminal Tabs Help gcc2013@gcc-workshop:~/Downloads/blastfiles\$ wget ftp://ftp.no.embnet.org/galaxy /pataasmall.tar.qz --2013-06-28 08:42:39-- ftp://ftp.no.embnet.org/galaxy/pataasmall.tar.gz  $\Rightarrow$  'pataasmall.tar.gz' Resolving ftp.no.embnet.org (ftp.no.embnet.org)... 129.240.235.130 Connecting to ftp.no.embnet.org (ftp.no.embnet.org)|129.240.235.130|:21... conne cted. Logging in as anonymous ... Logged in!  $\Rightarrow$  SYST ... done.  $\Rightarrow$  PWD ... done.  $\Rightarrow$  TYPE I ... done. ==> CWD (1) /galaxy ... done.  $\Rightarrow$  SIZE pataasmall.tar.gz ... 4735073  $\Rightarrow$  PASV ... done.  $\Rightarrow$  RETR pataasmall.tar.gz ... done. Length: 4735073 (4,5M) (unauthoritative) 2013-06-28 08:42:42 (2,25 MB/s) - 'pataasmall.tar.qz' saved [4735073] gcc2013@gcc-workshop:~/Downloads/blastfiles\$ wget ftp://ftp.no.embnet.org/galaxy /blast tool.tar.gz --2013-06-28 08:43:18-- ftp://ftp.no.embnet.org/galaxy/blast\_tool.tar.gz => 'blast\_tool.tar.gz' Resolving ftp.no.embnet.org (ftp.no.embnet.org)... 129.240.235.130 Connecting to ftp.no.embnet.org (ftp.no.embnet.org)|129.240.235.130|:21... conne cted. Logging in as anonymous ... Logged in!  $\Rightarrow$  TYPE I ... done. ==> CWD (1) /galaxy ... done. ==> SIZE blast\_tool.tar.gz ... 4822 ==> PASV ... done. ==> RETR blast\_tool.tar.gz ... done. Length: 4822 (4,7K) (unauthoritative)  $--.-K/s$  in  $0,002s$ 2013-06-28 08:43:18 (1,90 MB/s) - 'blast\_tool.tar.gz' saved [4822] |gcc2013@gcc-workshop:~/Downloads/blastfiles\$

Fetch the BLAST database and tool tarballs by FTP

### Installing Galaxy tools (4)

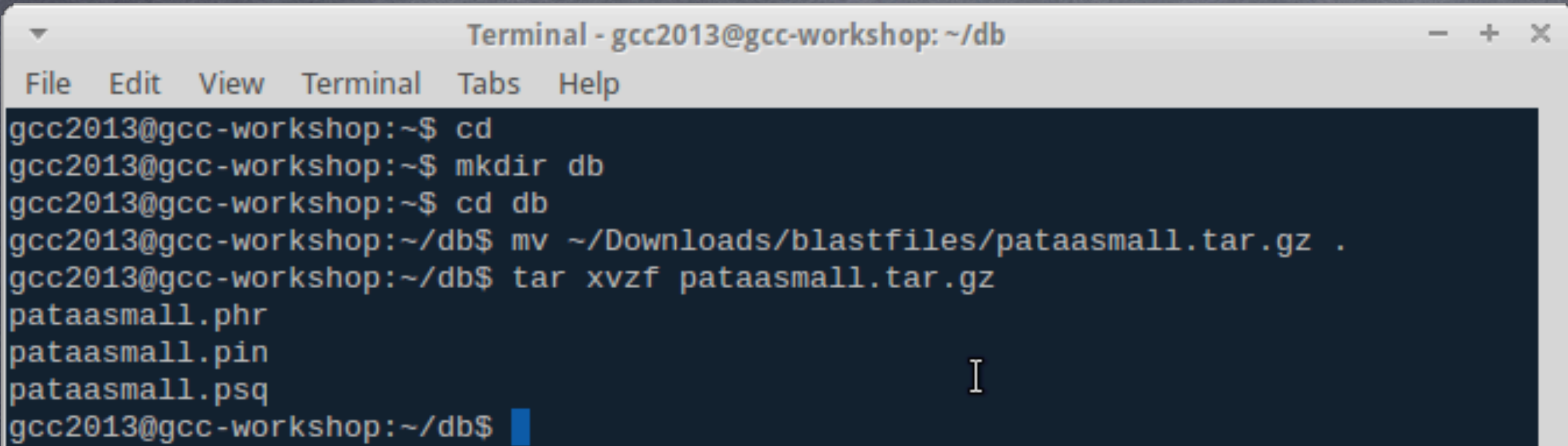

#### Install the sample BLAST database

#### Installing Galaxy tools (5)

Terminal - gcc2013@gcc-workshop:/home/galaxy/galaxy-dist/tools/ncbi\_blast\_plus  $- + x$ File Edit View Terminal Tabs Help gcc2013@gcc-workshop:~\$ cd gcc2013@gcc-workshop:~\$ cd Downloads/blastfiles gcc2013@gcc-workshop:~/Downloads/blastfiles\$ tar xvzf blast\_tool.tar.gz hide stderr.py ncbi\_blastp\_wrapper.xml query.fa tool conf section.xml gcc2013@gcc-workshop:~/Downloads/blastfiles\$ cd /home/galaxy/galaxy-dist/tools gcc2013@gcc-workshop:/home/galaxy/galaxy-dist/tools\$ mkdir ncbi\_blast\_plus gcc2013@gcc-workshop:/home/galaxy/galaxy-dist/tools\$ cd ncbi blast plus gcc2013@gcc-workshop:/home/galaxy/galaxy-dist/tools/ncbi\_blast\_plus\$ cp ~/Downlo ads/blastfiles/ncbi\_blastp\_wrapper.xml . gcc2013@gcc-workshop:/home/galaxy/galaxy-dist/tools/ncbi\_blast\_plus\$ cp ~/Downlo ads/blastfiles/hide\_stderr.py. gcc2013@gcc-workshop:/home/galaxy/galaxy-dist/tools/ncbi\_blast\_plus\$ ls -1 total 20 -rwxr-xr-x 1 gcc2013 gcc2013 1803 juni 28 08:56 hide\_stderr.py  $-rw-r--r--$  1  $qcc2013$   $qcc2013$  14060 juni 28 08:55 ncbi blastp wrapper.xml gcc2013@gcc-workshop:/home/galaxy/galaxy-dist/tools/ncbi\_blast\_plus\$

Navigate to the galaxy-dist/tools directory and make the too directory entry

#### Installing Galaxy tools (5)

 $- + \times$ emacs@gcc-workshop Edit Options Buffers Tools Help File <u>시 자</u>  $\bullet \quad \bullet \quad \bullet \quad \bullet \quad \bullet \quad \bullet \quad \bullet$ #This is a sample file distributed with Galaxy that is used to define a #list of protein BLAST databases, using three columns tab separated #(longer whitespace are TAB characters): #  $#$ <unique id $>$ <database caption> <base name path> # #The captions typically contain spaces and might end with the build date. #It is important that the actual database name does not have a space in it, #and that the first tab that appears in the line is right before the path. # #So, for example, if your database is NR and the path to your base name #is /data/blastdb/nr, then the blastdb p.loc entry would look like this: # /data/blastdb/nr  $#nr$ NCBI NR (non redundant) pataasmall custom pataa /home/gcc2013/db # #and your /data/blastdb directory would contain all of the files associated #with the database, /data/blastdb/nr.\*. # #Your blastdb p.loc file should include an entry per line for each "base name" #you have stored. For example: # /data/blastdb/052 #nr 05Jun2010 NCBI NR (non redundant) 05 Jun 2010  $IJun2010/nr$ #nr 15Aug2010 NCBI NR (non redundant) 15 Aug 2010 /data/blastdb/15P  $Auq2010/nr$  $#...etc...$ --:--- blastdb p.loc Top L1 Welcome to GNU Emacs, one component of the GNU/Linux operating system. **Emacs Tutorial** Learn basic keystroke commands Overview of Emacs features at gnu.org **Emacs Guided Tour** U:%%- \*GNU Emacs\*  $(Fundamental)$ ............... Top L3

Here you define the available databases that can be used from the Galaxy environment.

#### Installing Galaxy tools (6)

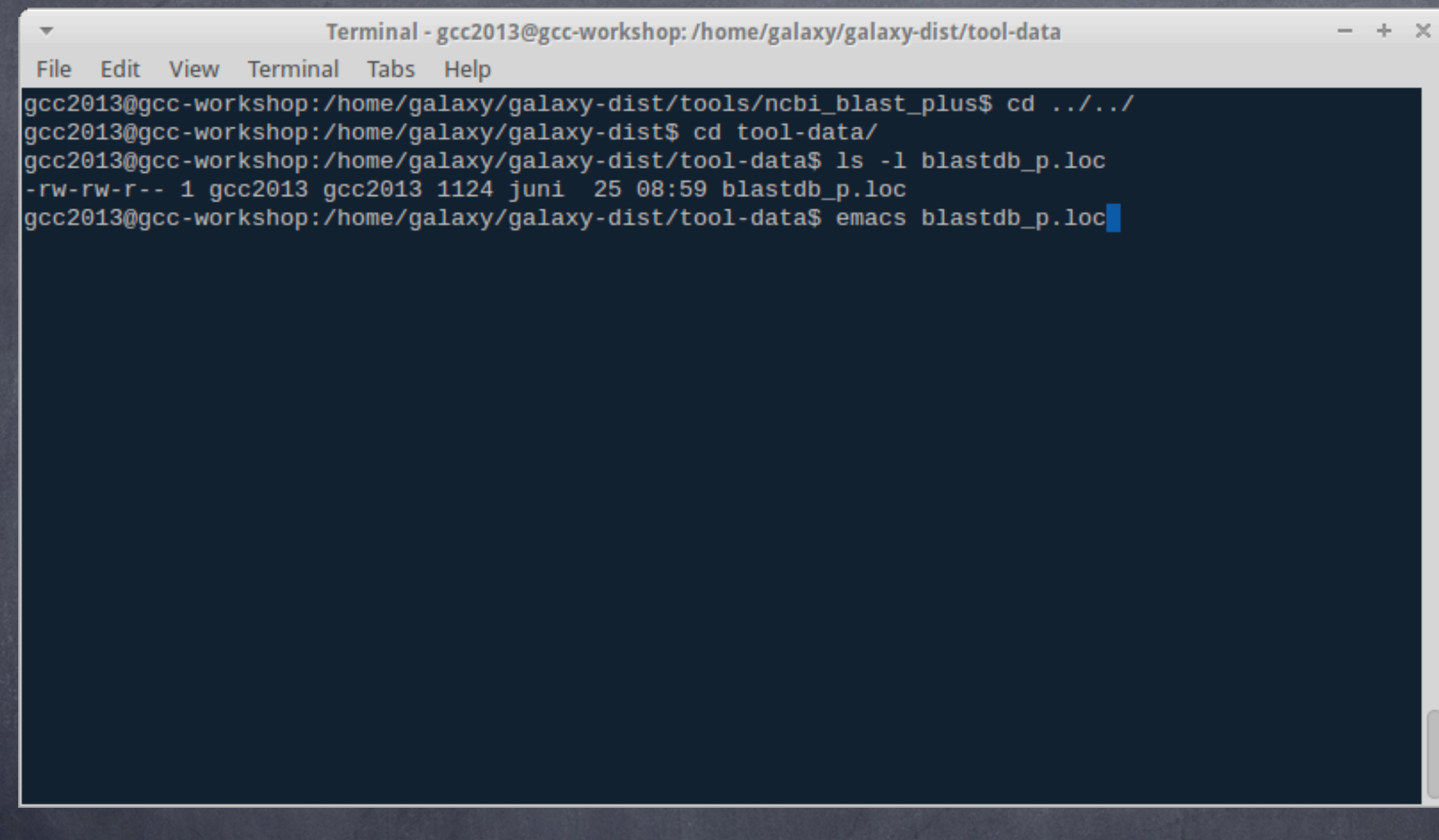

## Navigate to the galaxy-dist/tool-data dir and check out the blastdb\_p.loc file

# Installing Galaxy tools (7)

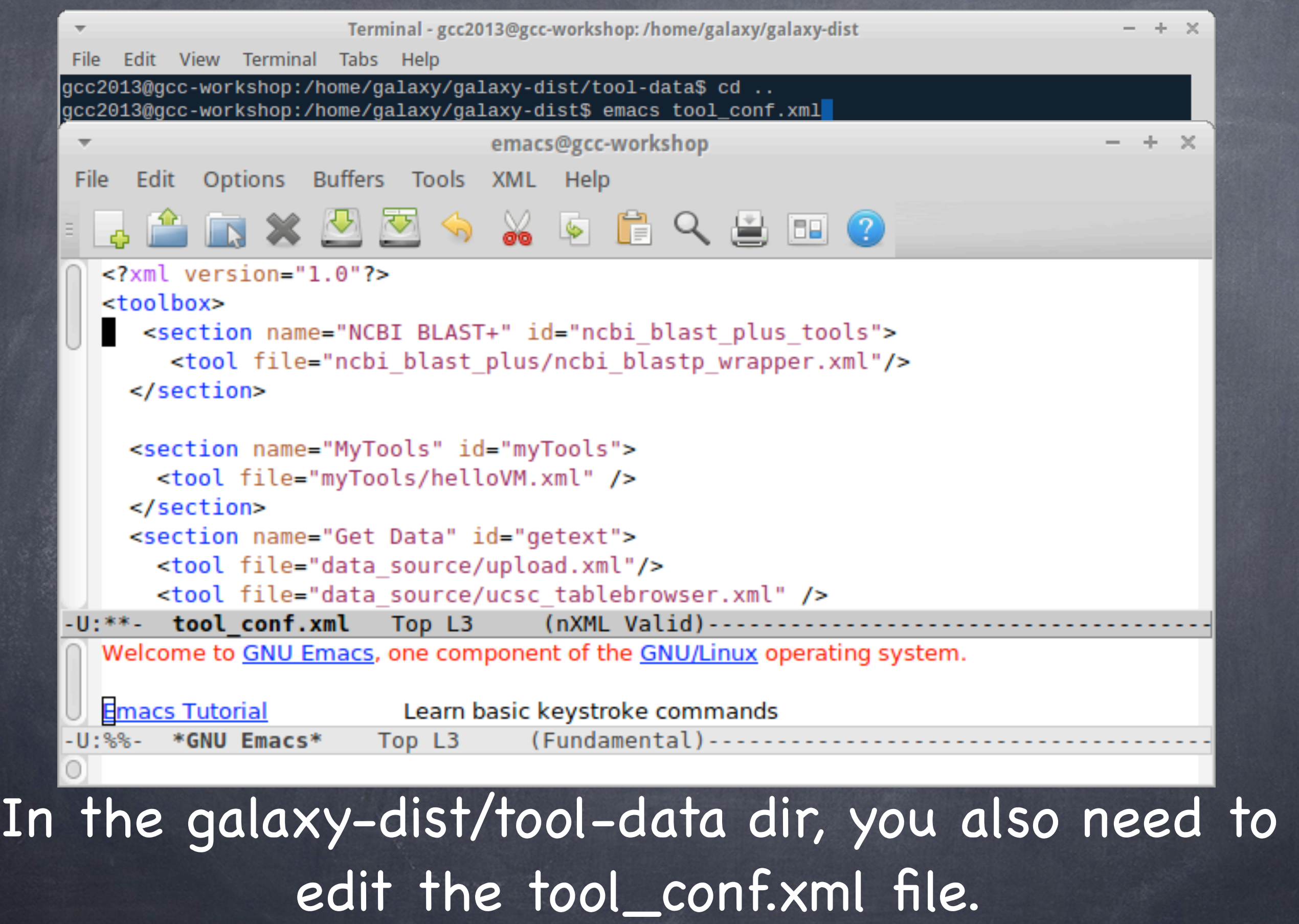

#### Installing Galaxy tools (8)

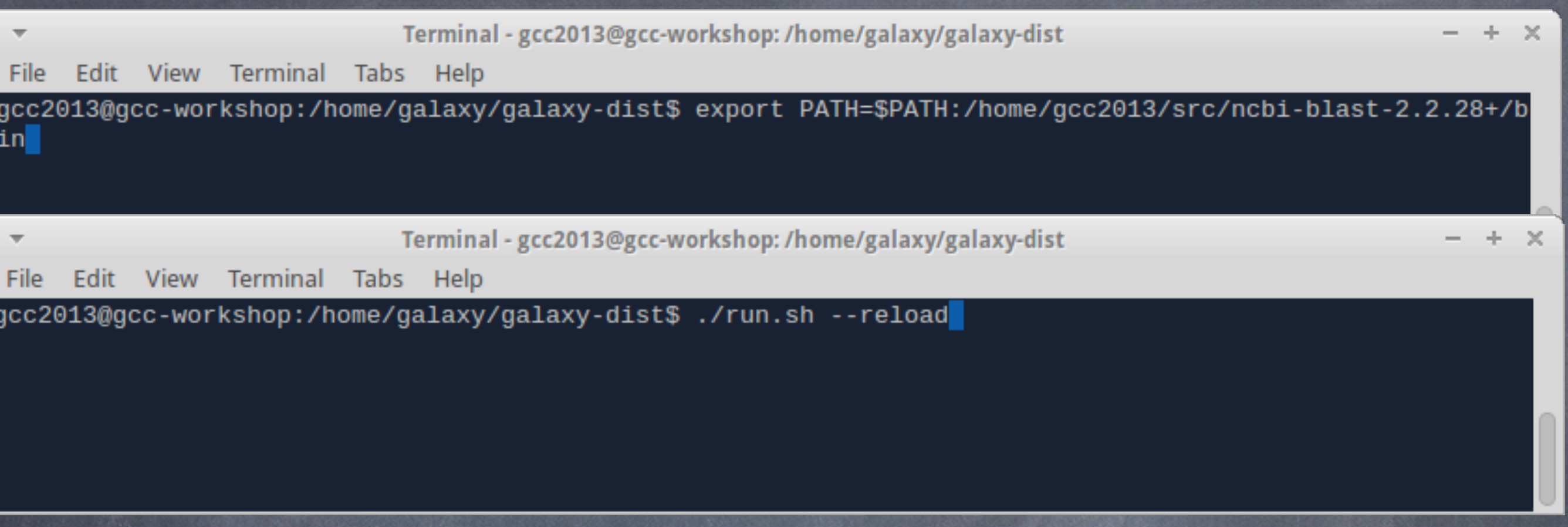

### Make sure that the newly installed NCBI BLAST+ binaries are in your PATH environment and then restart Galaxy to make the new PATH effective.

### Installing Galaxy tools (9)

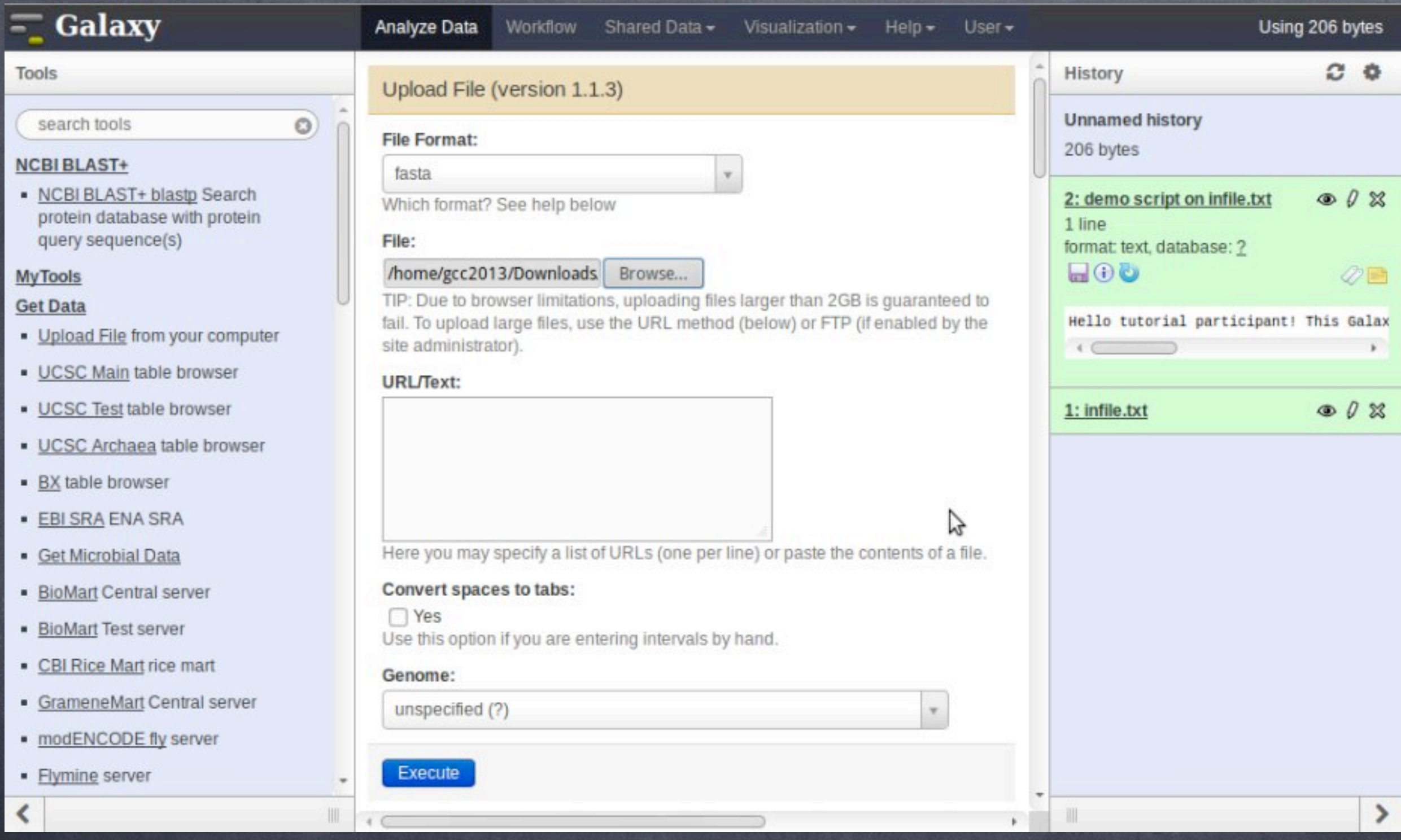

#### Fire up your VM´s web browser on [http://](http://127.0.0.1) [127.0.0.1/](http://127.0.0.1) and upload the query.fa file

## Installing Galaxy tools (10)

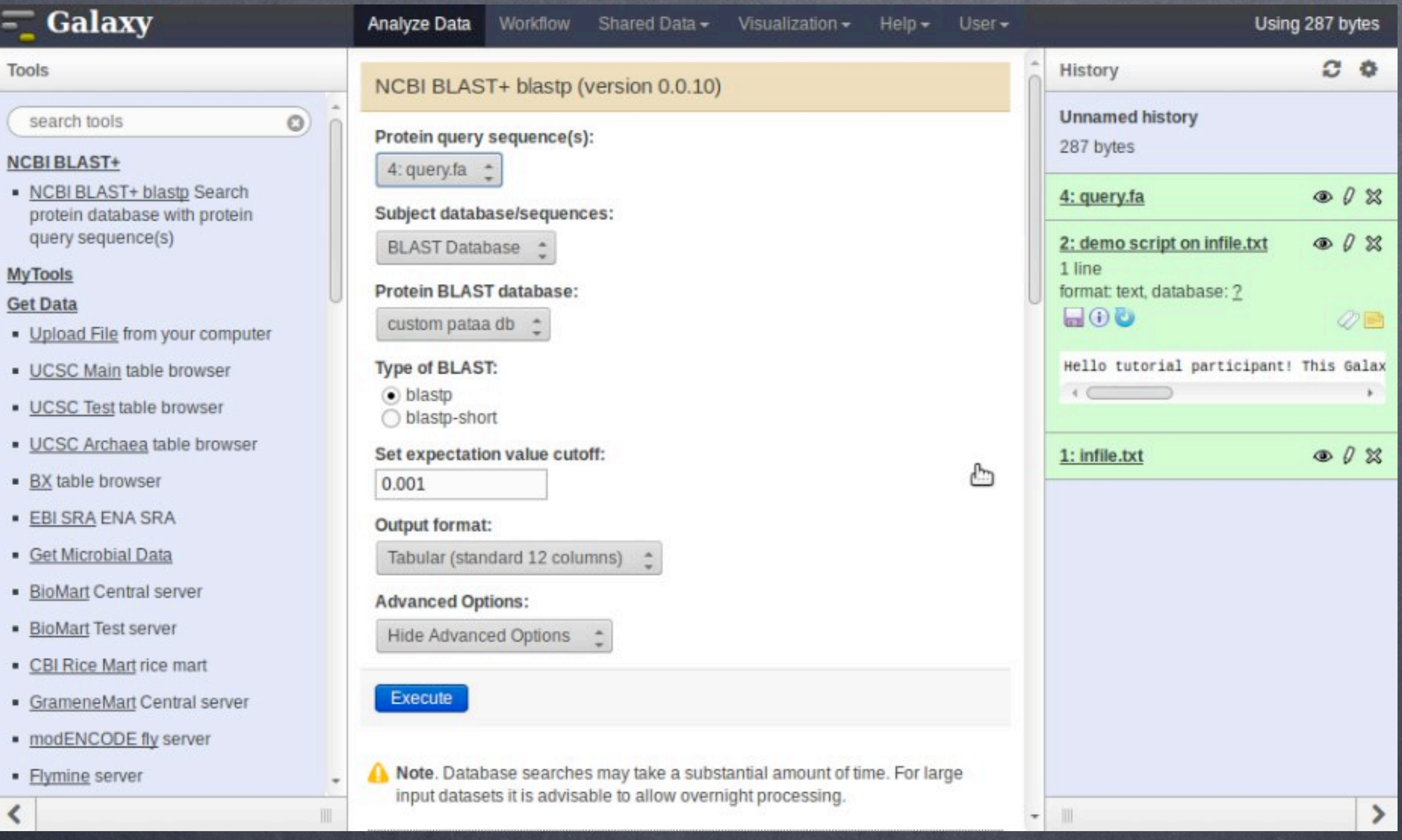

#### Now run your BLAST+ query!

# Installing Galaxy tools (11)

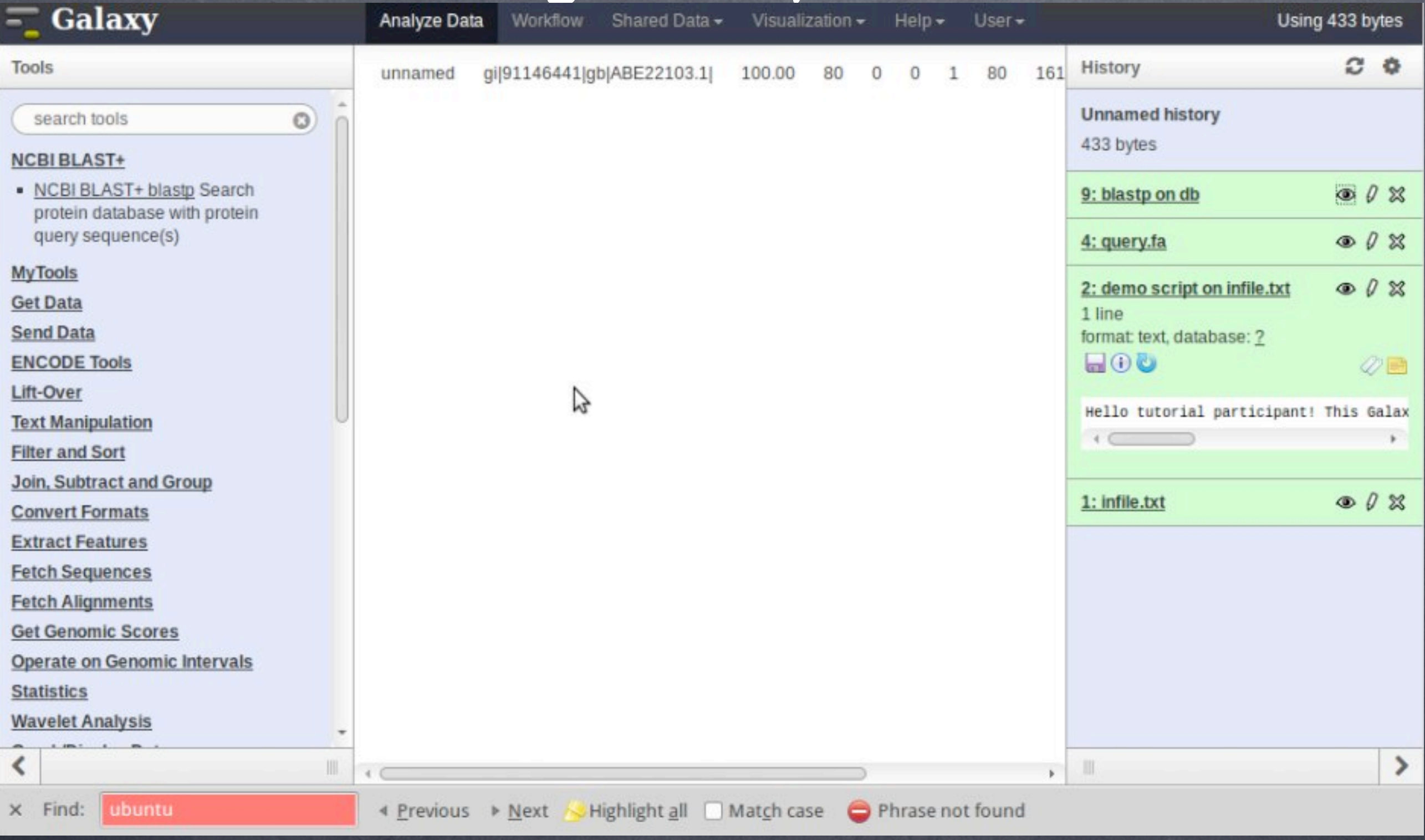

#### If you get this result, congratulations, you just installed your first tool in Galaxy!

### Installing Galaxy tools (12)

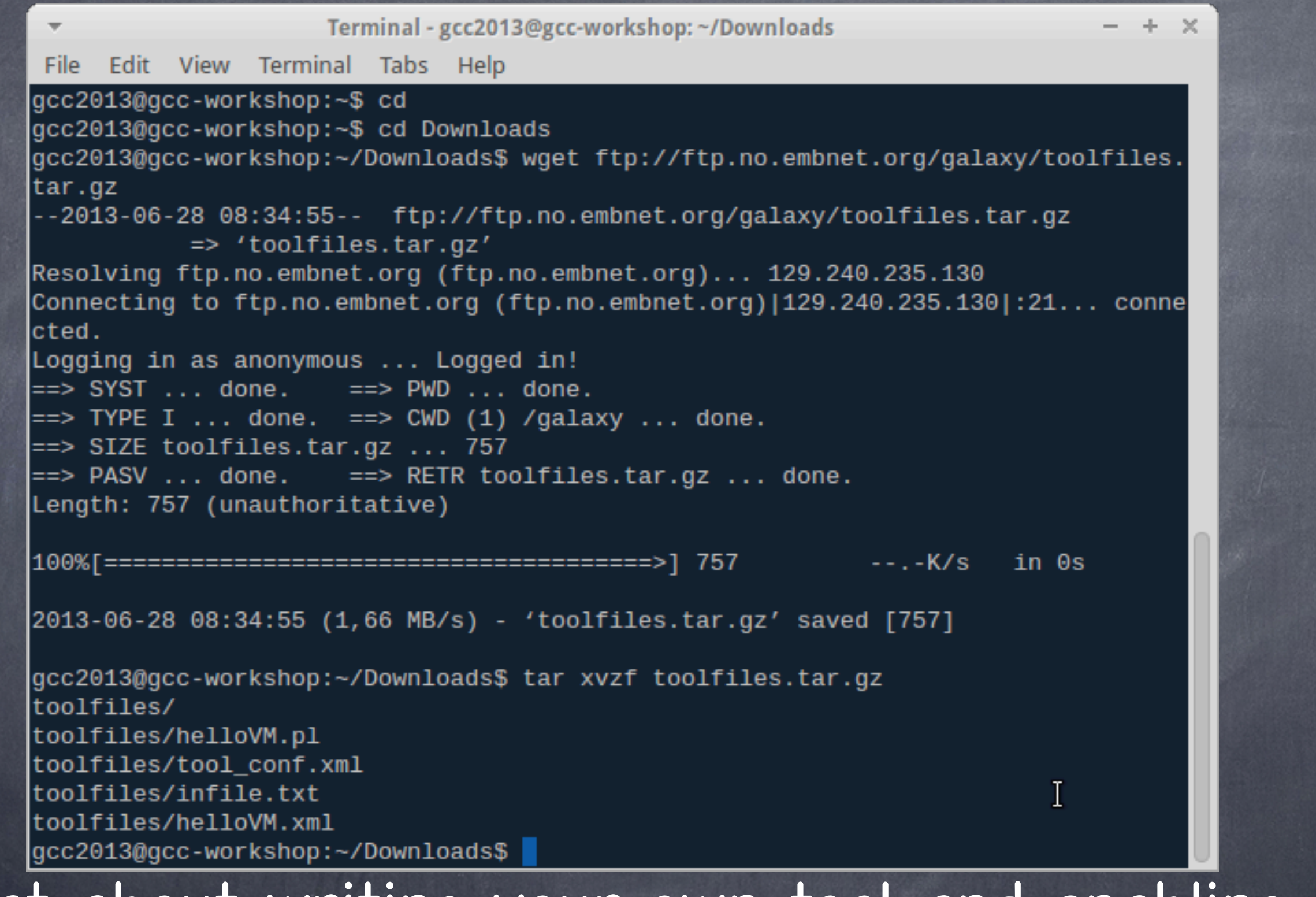

### What about writing your own tool and enabling it in Galaxy? Just fetch the files as shown above.

## Installing Galaxy tools (13)

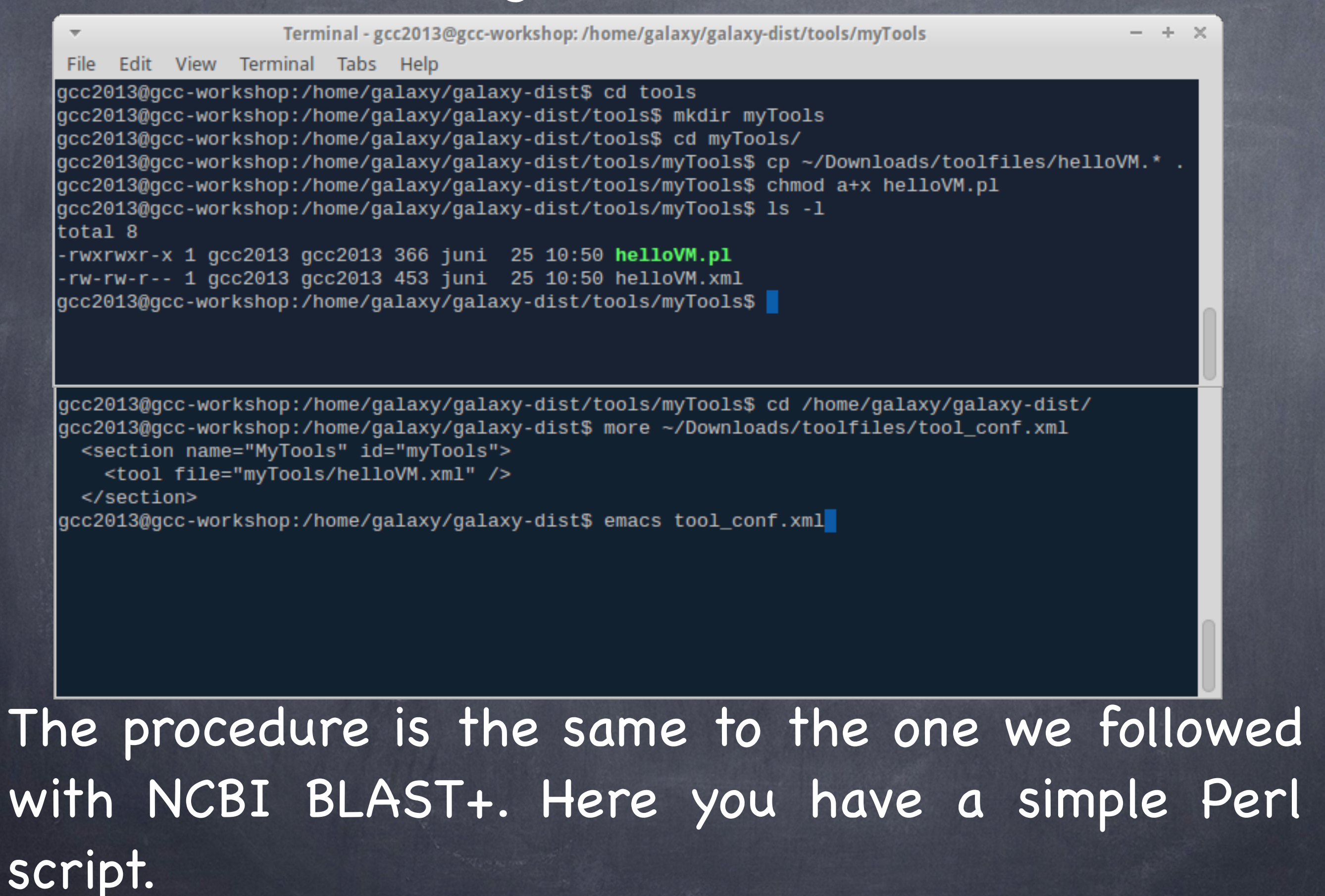

## Installing Galaxy tools (14)

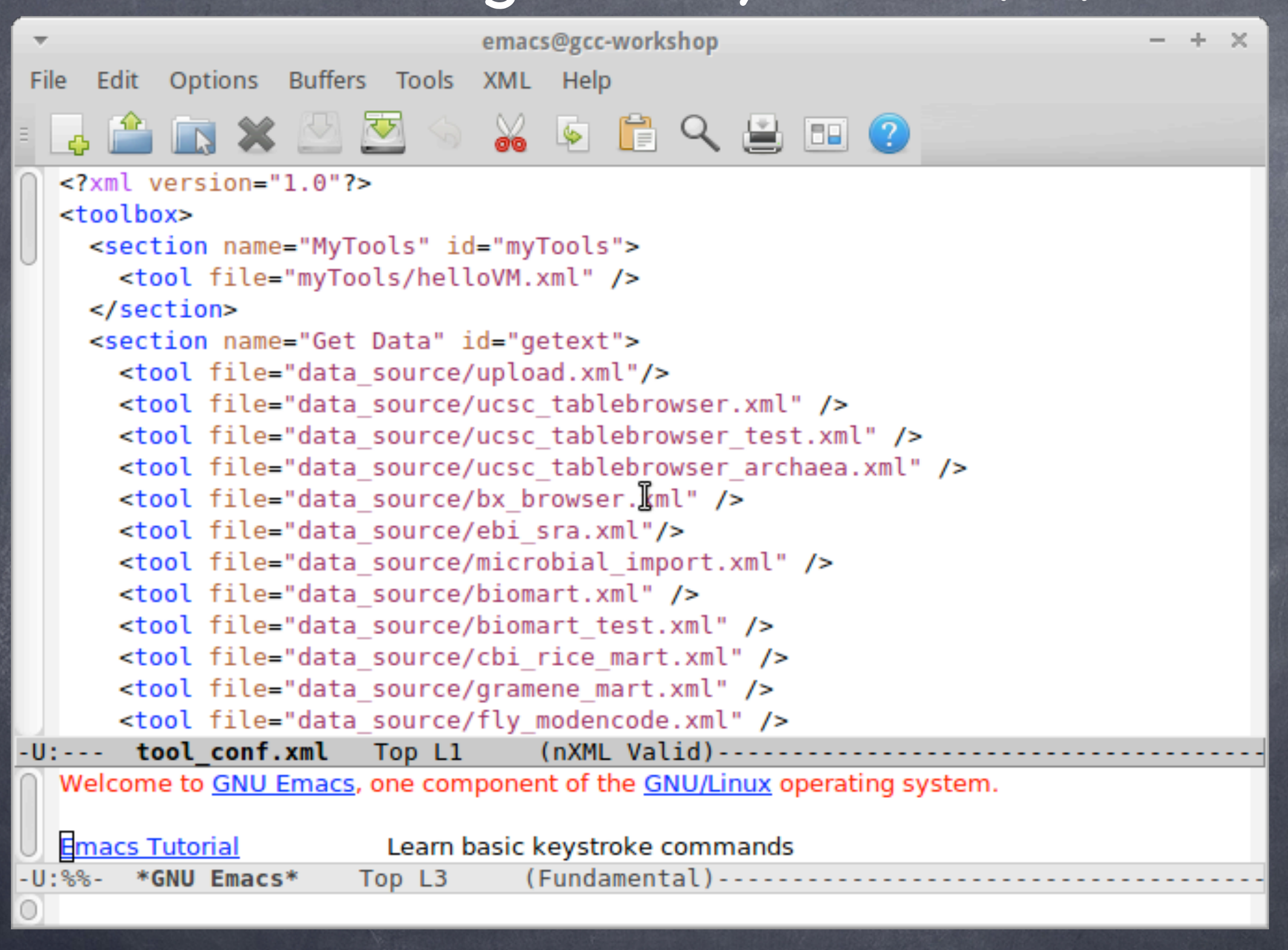

#### Editing galaxy-dist/tool-data/tool\_conf.xml file.

## Installing Galaxy tools (15)

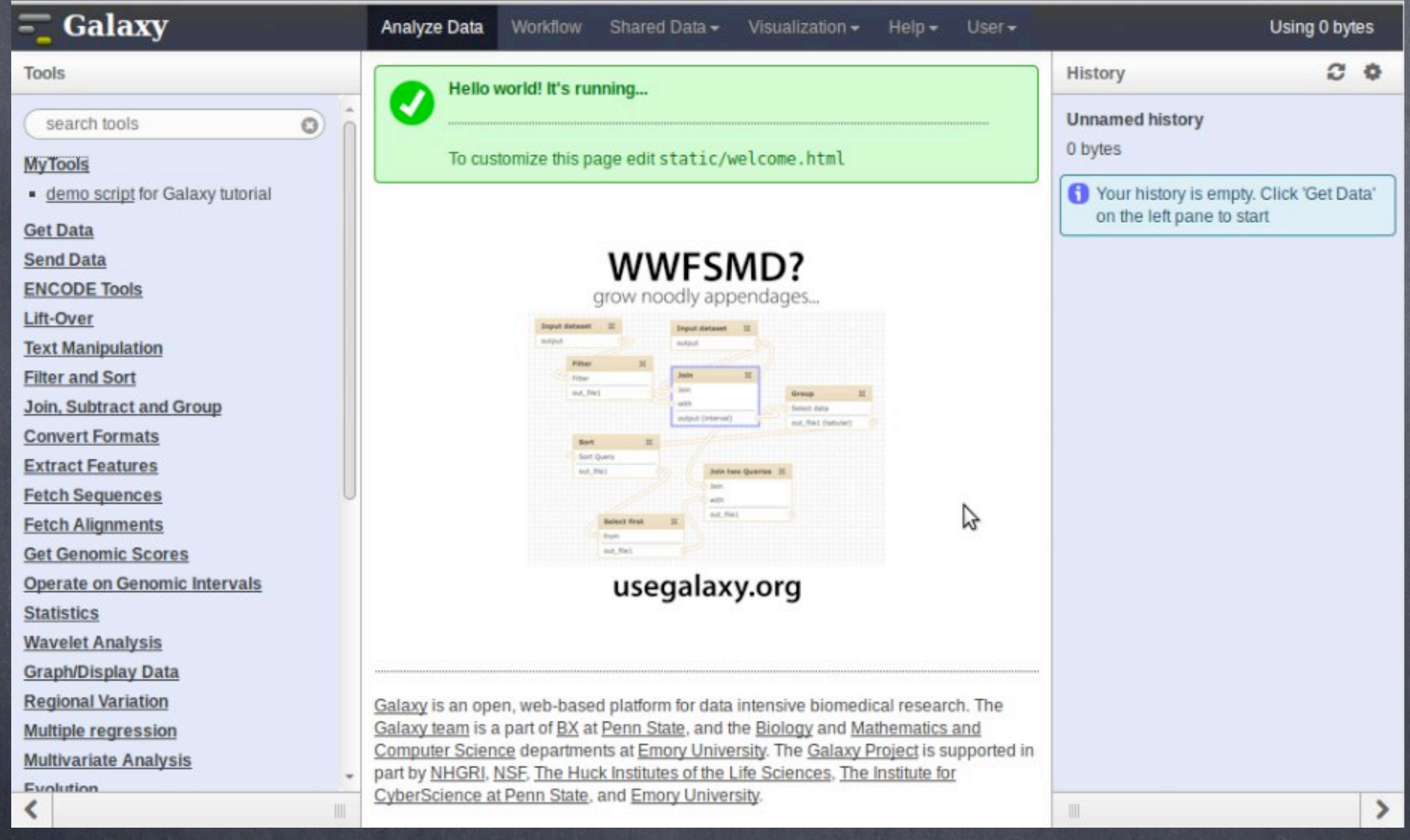

#### Restart Galaxy. Can you spot the new tool on the left?

## Installing Galaxy tools (16)

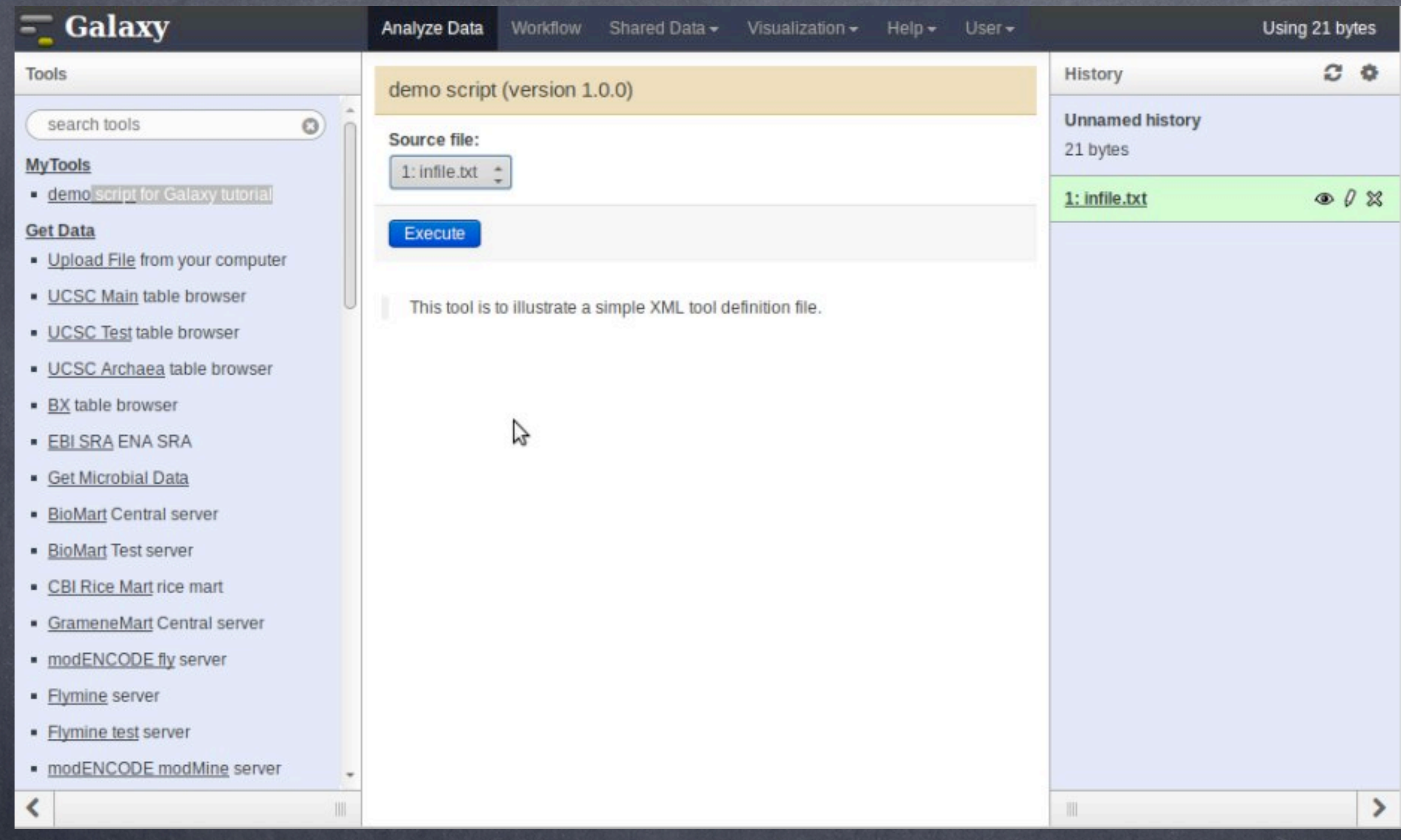

#### Upload the infile.txt into your history and Execute.

## Installing Galaxy tools (17)

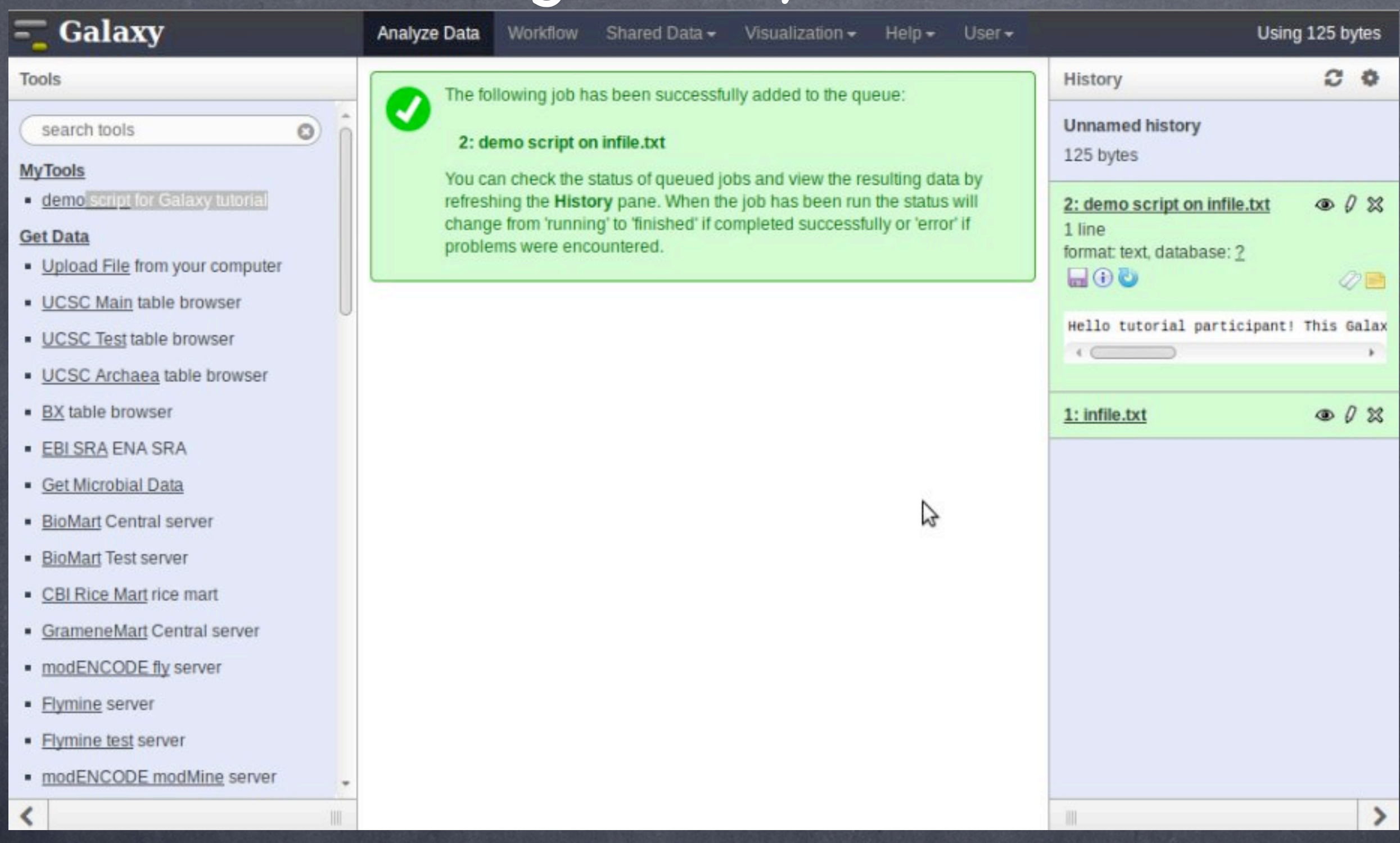

#### The execution of the demo script tool.

#### Keeping Galaxy up-to-date Galaxy uses Mercurial for software distribution [http://mercurial.selenic.com/](http://mercurial.selenic.com) and <http://mercurial.selenic.com/wiki/Tutorial>

## Galaxy upgrade (1)

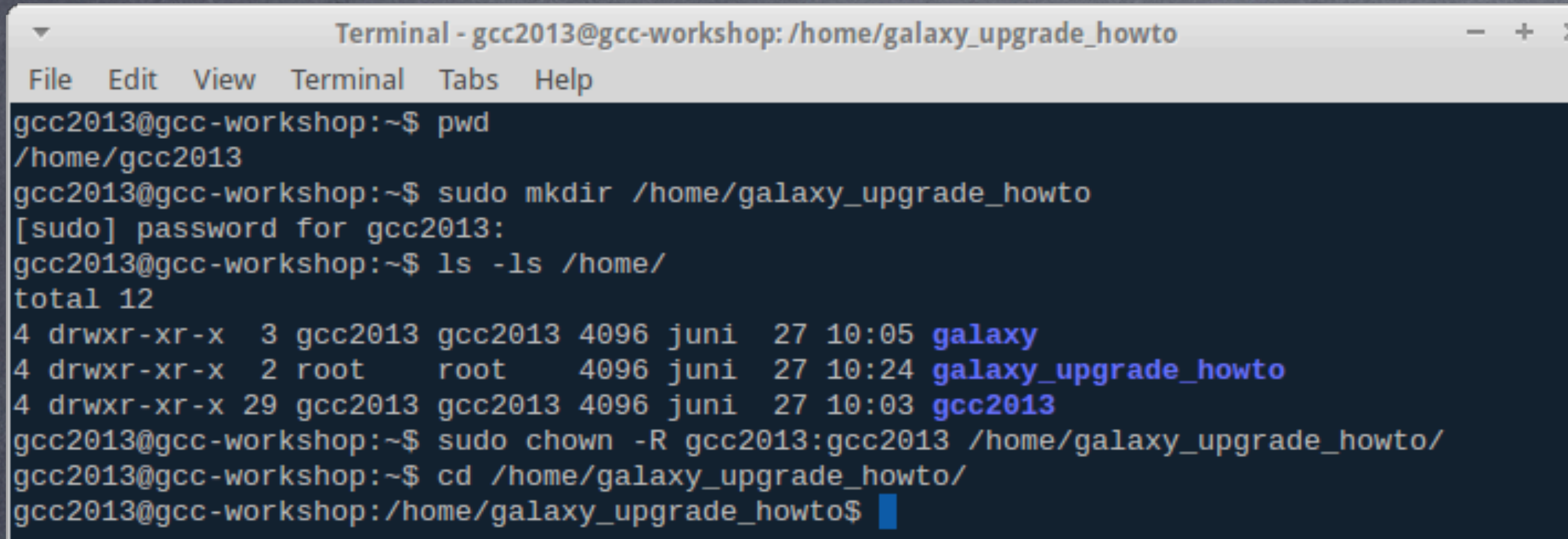

## Make a new dir and ensure it has the right ownership/permissions

I

## Galaxy upgrade (2)

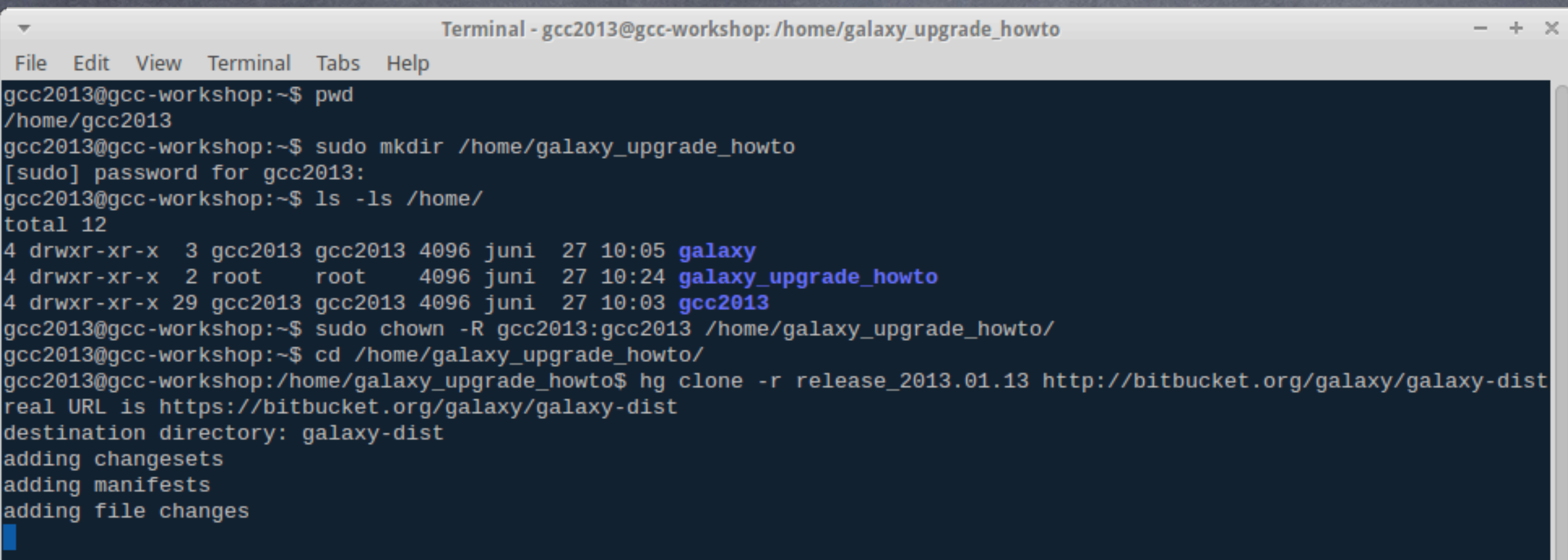

Perform the Mercurial hg clone operation. This gets a specific galaxy release.

 $\mathbf I$ 

# Galaxy upgrade (3)

Terminal - gcc2013@gcc-workshop:/home/galaxy\_upgrade\_howto/galaxy-dist

 $+ \times$ 

File Edit View Terminal Tabs - Help

gcc2013@gcc-workshop: ~\$ cd /home/galaxy\_upgrade\_howto/ gcc2013@gcc-workshop:/home/galaxy\_upgrade\_howto\$ cd galaxy-dist/ gcc2013@gcc-workshop:/home/galaxy\_upgrade\_howto/galaxy-dist\$ hg incoming real URL is https://bitbucket.org/galaxy/galaxy-dist comparing with http://bitbucket.org/galaxy/galaxy-dist searching for changes

### Search for changes in the Mercurial Galaxy repository.

*Galaxy Community Conference 2013 - Oslo, Norway*

### When you ´pull´, Mercurial will fetch all the latest changes since your last ´hg clone´ operation.

gcc2013@gcc-workshop:/home/galaxy\_upgrade\_howto/galaxy-dist\$ hg pull real URL is https://bitbucket.org/galaxy/galaxy-dist pulling from http://bitbucket.org/galaxy/galaxy-dist searching for changes adding changesets adding manifests adding file changes added 1478 changesets with 3964 changes to 1264 files (+1 heads) (run 'hg heads' to see heads) gcc2013@gcc-workshop:/home/galaxy\_upgrade\_howto/galaxy-dist\$ hg update release\_2013.06.03 1179 files updated, 0 files merged, 452 files removed, 0 files unresolved gcc2013@gcc-workshop:/home/galaxy\_upgrade\_howto/galaxy-dist\$ |

10003:b4a373d86c51 tip 10001:471484ff8be6 greg date: Wed Jun 12 11:48:09 2013 -0400 Add targets to Repository Actions menu items. summary:

ry/session corruption. changeset:  $tag:$ parent: user:

ry/session corruption.

File

Edit View Terminal Tabs Help

changeset: 10002:9d42f1e32efb branch: stable 9996:e79a60e7c67a barent: user: Dannon Baker <dannonbaker@me.com>

Wed Jun 12 10:39:09 2013 -0400 date:

For user impersonation, fully log the admin out prior to assuming user persona to avoid any histo summary:

Galaxy upgrade (4)

Terminal - gcc2013@gcc-workshop:/home/galaxy\_upgrade\_howto/galaxy-dist

 $- + x$ 

Galaxy upgrade (5)  $- + \times$ Terminal - gcc2013@gcc-workshop:/home/galaxy\_upgrade\_howto/galaxy-dist File Edit View Terminal Tabs Help /migrate.versioning.script.base DEBUG 2013-06-27 11:03:30,172 Loading script lib/galaxy/model/migrate/versions 0114\_update\_migrate\_tools\_table\_again.py... migrate.versioning.script.base DEBUG 2013-06-27 11:03:30,172 Script lib/galaxy/model/migrate/versions/0114\_upd ate\_migrate\_tools\_table\_again.py loaded successfully /migrate.versioning.script.base DEBUG 2013-06-27 11:03:30,172 Loading script lib/galaxy/model/migrate/versions 0115\_longer\_user\_password\_field.py... migrate.versioning.script.base DEBUG 2013-06-27 11:03:30,173 Script lib/galaxy/model/migrate/versions/0115\_lon ger\_user\_password\_field.py\_loaded\_successfully migrate.versioning.repository DEBUG 2013-06-27 11:03:30,173 Repository lib/galaxy/model/migrate loaded success fully migrate.versioning.repository DEBUG 2013-06-27 11:03:30,173 Config: OrderedDict([('db\_settings', OrderedDict([ ('\_name\_\_', 'db\_settings'), ('repository\_id', 'Galaxy'), ('version\_table', 'migrate\_version'), ('required\_dbs  $', '[]')$  ) ) ) ) ) galaxy.model.migrate.check DEBUG 2013-06-27 11:03:30,177 psycopg2 egg successfully loaded for postgres dialect /home/galaxy\_upgrade\_howto/galaxy-dist/eggs/SQLAlchemy-0.7.9-py2.7-linux-i686-ucs4.egg/sqlalchemy/engine/url.p y:105: SADeprecationWarning: The SQLAlchemy PostgreSQL dialect has been renamed from 'postgres' to 'postgresql '. The new URL format is postgresql[+driver]://<user>:<pass>@<host>/<dbname> Traceback (most recent call last): File "/home/galaxy\_upgrade\_howto/galaxy-dist/lib/galaxy/webapps/galaxy/buildapp.py", line 35, in app\_factory  $app = UniverseApplication( global_{conf} = global_{conf, **kwargs})$ File "/home/galaxy\_upgrade\_howto/galaxy-dist/lib/galaxy/app.py", line 52, in \_\_init\_ create\_or\_verify\_database( db\_url, kwargs.get( 'global\_conf', {} ).get( '\_file\_', None ), self.config.da tabase\_engine\_options, app=self) File "/home/galaxy\_upgrade\_howto/galaxy-dist/lib/galaxy/model/migrate/check.py", line 107, in create\_or\_veri fy\_database % ( db\_schema.version, migrate\_repository.versions.latest, config\_arg ) ) Exception: Your database has version '109' but this code expects version '115'. Please backup your database a nd then migrate the schema by running 'sh manage\_db.sh upgrade'. |gcc2013@gcc-workshop:/home/galaxy\_upgrade\_howto/galaxy-dist\$ After the ´hg pull´, when restarting Galaxy and Postgres,

you will see this problem. So, you will need to run: **sh manage\_db.sh upgrade**

#### Galaxy upgrade (6)

- 30

Terminal - gcc2013@gcc-workshop: /home/galaxy/galaxy-dist

Edit View Terminal Tabs File – Help

 $\overline{\phantom{a}}$ 

gcc2013@gcc-workshop:~\$ cd /home/galaxy/galaxy-dist/

gcc2013@gcc-workshop:/home/galaxy/galaxy-dist\$ ./manage\_db.sh upgrade /home/galaxy\_upgrade\_howto/galaxy-dist/eggs/SQLAlchemy-0.7.9-py2.7-linux-i686-uc s4.egg/sqlalchemy/engine/url.py:105: SADeprecationWarning: The SQLAlchemy Postgr eSQL dialect has been renamed from 'postgres' to 'postgresql'. The new URL forma t is postgresql[+driver]://<user>:<pass>@<host>/<dbname>  $109 - 110...$ 

Add UUID column to dataset table

### Running the manage\_db.sh script updates the Galaxy Postgres SQL schema

```
Galaxy upgrade (7)
               Terminal - gcc2013@gcc-workshop: /home/galaxy/galaxy-dist
                                                                           + \timesFile Edit View Terminal Tabs Help
0112_add_data_manager_history_association_and_data_manager_job_association_table
s DEBUG 2013-06-27 15:35:00,089 Created data manager history association table
Created data_manager_history_association table
0112_add_data_manager_history_association_and_data_manager_job_association_table
s DEBUG 2013-06-27 15:35:01,118 Created data_manager_job_association table
0112_add_data_manager_history_association_and_data_manager_job_association_table
s DEBUG 2013-06-27 15:35:01,118 Created data_manager_job_association table
Created data_manager_job_association table
ldone
112 \rightarrow 113...Migration script to update the migrate_tools.repository_path column to point to
the new location lib/tool_shed/galaxy_install/migrate.
ldone
113 - 114...Migration script to update the migrate_tools.repository_path column to point to
the new location lib/tool shed/galaxy install/migrate.
done
114 \rightarrow 115...done
gcc2013@gcc-workshop:/home/galaxy/galaxy-dist$ ./run.sh --reload
      After the Postgres SQL schema update,
```
#### restart Galaxy.

## Galaxy upgrade (7)

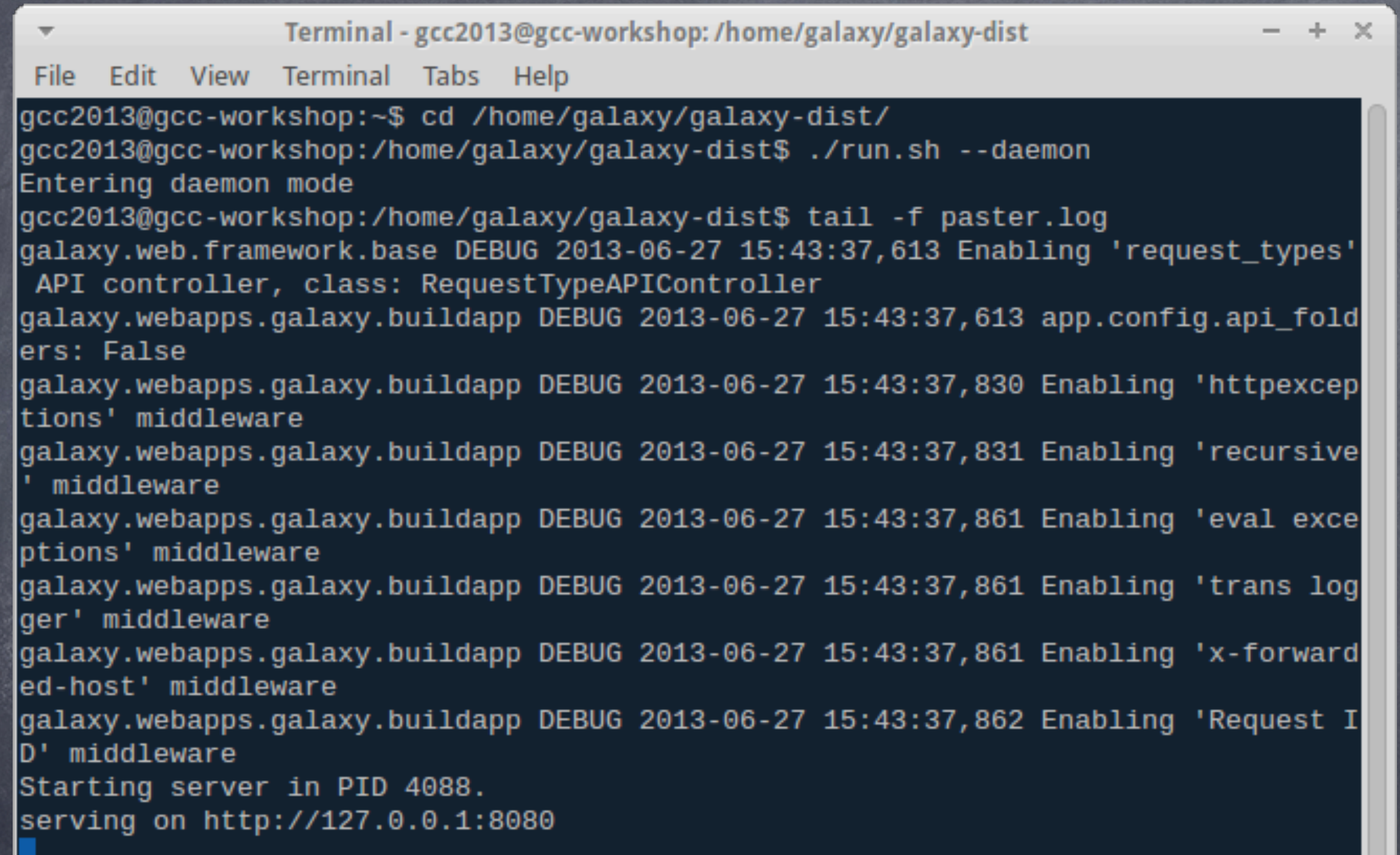

#### The **paster.log** file is your troubleshooting friend.

۰.

#### Securing your Galaxy server

-Keep up with your Linux distro updates -Keep up with the Galaxy updates (hg pull) -VPN the Galaxy environment

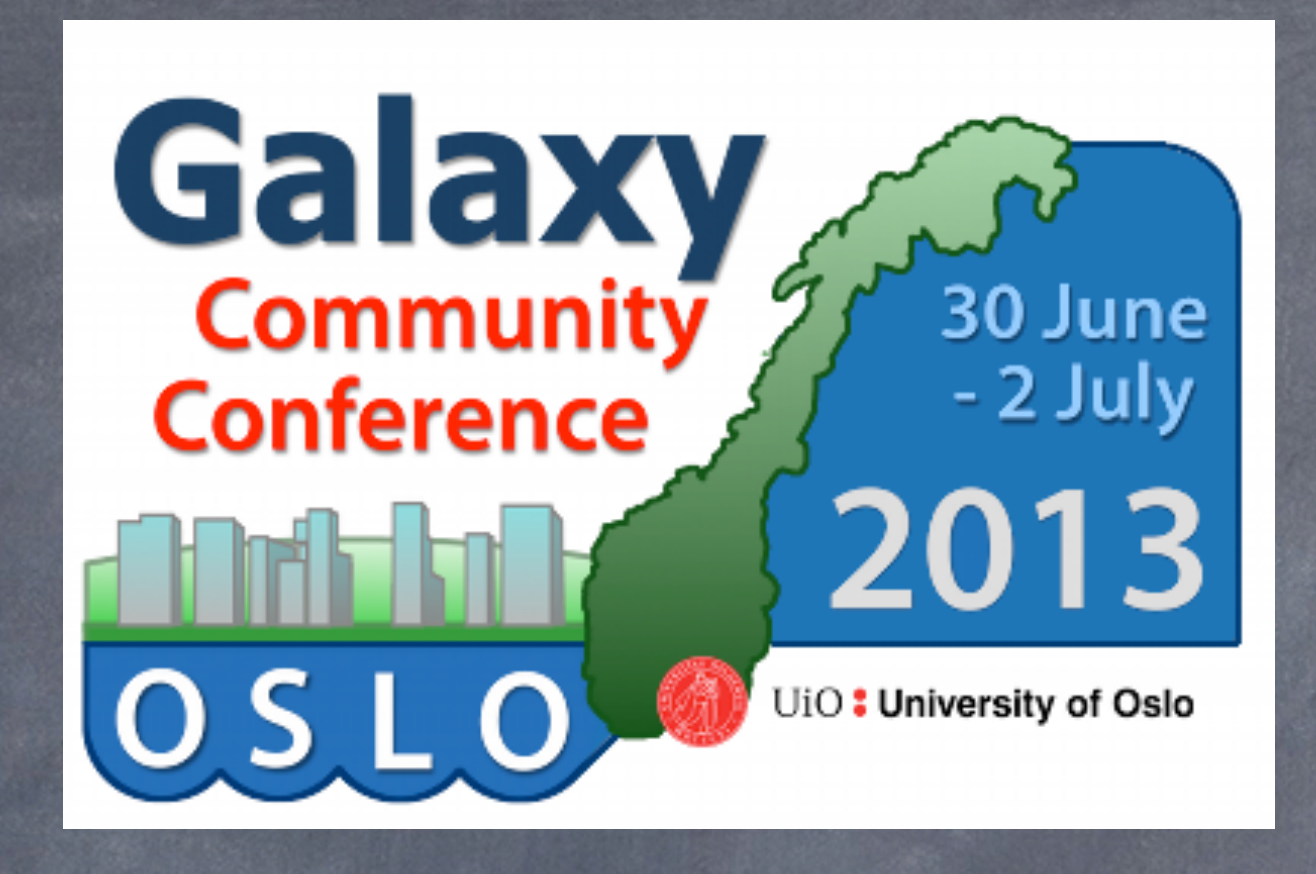

## **Questions:** [georgios@usit.uio.no](mailto:georgios@usit.uio.no)

#### [katerina.michalickova@usit.uio.no](mailto:katerina.michalickova@usit.uio.no)

#### n.a.vazov@usit.uio.no

*Galaxy Community Conference 2013 - Oslo, Norway*

Sunday, June 30, 13